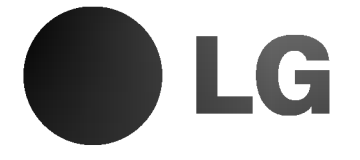

# SYSTEM KINA DOMOWEGO DVD

# Instrukcja użytkownika

MODEL : DA-3520

(DA-3520AD, FE-3500TE, FE-3500WE)

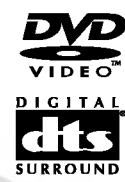

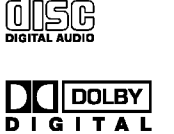

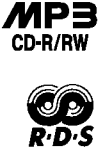

Przed podłączeniem, uruchomieniem lub wyregulowaniem niniejszego produktu, prosimy uważnie przeczytać całaość niniejszej instrukcji.

# STRONA 2 Wprowadzenie

# ¶rodki ostroøno∂ci ш Uwaga: W celu zmniejszenia ryzyka pożaru lub porażenia elektrycznego, nie należy wystawiać niniejszego produktu na deszcz lub wilgoć. Uwaga: W niniejszym odtwarzaczu DVD zastosowano system laserowy. W celu właściwego użytkowania niniejszego produktu, prosimy o uważne przeczytanie niniejszej instrukcji użytkownika i zachowanie jej do wglądu. Jeżeli urządzenie będzie wymagać czynności konserwacyjnych, to należy skontaktować się z autoryzowanym punktem serwisowym (patrz procedura serwisowa). Używanie elementów sterowania i regulacji, jak również wykonywanie czynności regulacyjnych lub procedur innych lub w inny sposób niż określono w niniejszej instrukcji może doprowadzić do wystawienia na szkodliwe działaanie promieniowania. W celu zapobieżenia bezpośredniemu wystawieniu na działaanie promienia laserowego, nie należy otwierać obudowy. W przypadku otwarcia obudowy promieniowanie laserowe jest widoczne. Nie wolno patrzeć bezpośrednio na wiązkę laserową. Urządzenie nie powinno być wystawione na krople lub rozpryski wody. nie wolno na nim stawiać źadnych przedmiotów wypełnionych płynem, jaknp. wazy. Uwaga: Wprowadzanie zmian lub modyfikacji, które nie zostałay zatwierdzone w sposób wyraźny przez stronę odpowiedzialną za zapewnienie zgodności, może spowodować pozbawienie użytkownika prawa do dalszego obsłaugiwania urządzenia. Niniejsze urządzenia zostało wyprodukowane w sposób zapewniający jego zgodność z wymogami<br>dotyczącymi zakłóceń radiowych, określonymi w nastIpuj±cych Dyrektywach EWG: 89/336/EEC, 93/68/EEC <sup>i</sup> 73/23/EEC. Zapisz swój numer modelu (Teraz, gdy jest jeszcze dobrze widoczny) Numer modelu <sup>i</sup> numer seryjny nowego odbiornik/ odtwarzacz DVD znajdują na tylnym panelu obudowy odtwarzacza. Wskazane jest, żeby dla własnej wygody zapisać obydwa numery poniżej: Numer modelu.\_\_\_\_\_\_\_\_\_\_\_\_\_\_\_\_\_\_\_\_\_\_\_\_\_\_\_\_\_\_\_\_\_\_\_\_ Numer seryjny.

# Spis tre∂ci

# Wprowadzenie

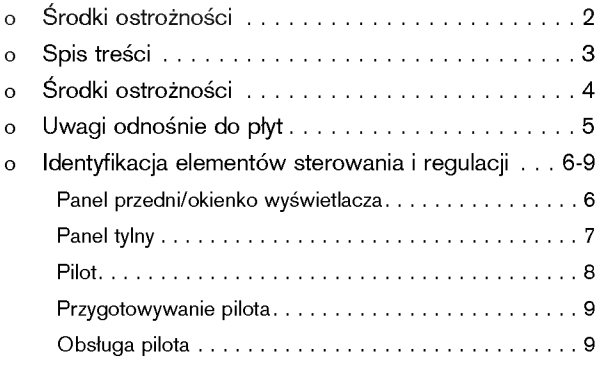

# Połączenia

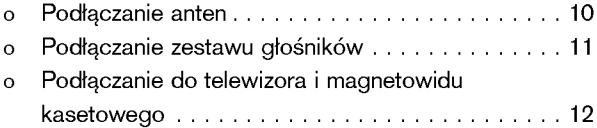

# Podstawowe zasady obsługi

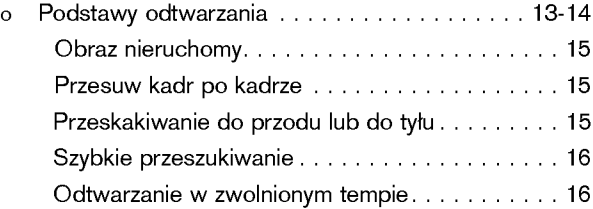

# Obsługa przy użyciu ikon menu GUI

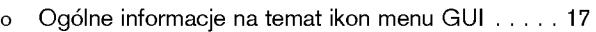

o Szczegółowy opis poszczególnych ikon menu GUI... 18

# Obsługa zaawansowana

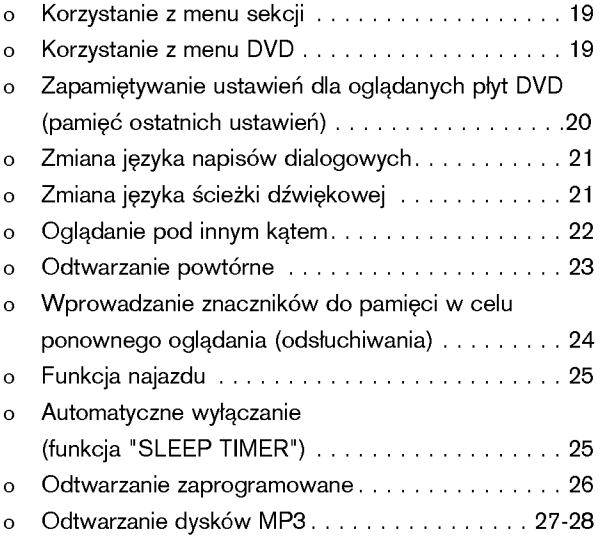

# Radio Operation

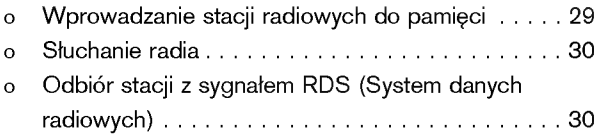

# Konfiguracja dźwięku

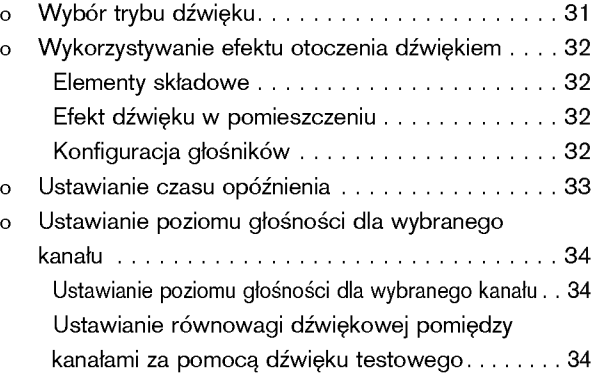

# Ustawienia początkowe

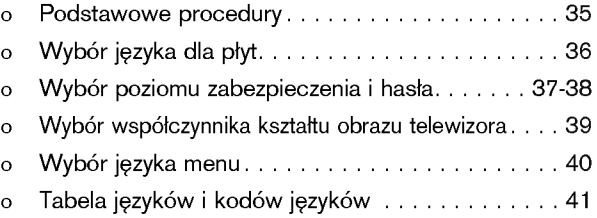

# Informacje

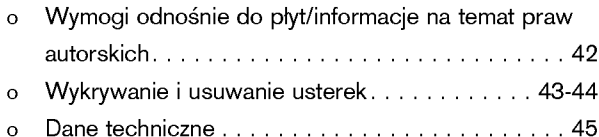

# STRONA 4 | Wprowadzenie

# <u>Środki</u> ostrożności

# Uwagi odnośnie do obsługi

- Do transportu odbiornik/odtwarzacz DVD należy zawsze  $\Box$ stosować oryginalne pudło kartonowe i materiały opakowaniowe. W celu zapewnienia maksymalnej ochrony, urządzenie należy zapakować w taki sam sposób, jak zostało zapakowane w fabryce.
- $\Box$ W pobliżu odbiornik/odtwarzacz DVD nie należy używać cieczy lotnych, jak np. środków owadobójczych w sprayu. Ponadto, na odtwarzaczu DVD nie należy zostawiać produktów gumowych lub plastykowych na dłuższy czas, gdyż spowoduje to powstanie śladów na powłoce wykończeniowej.
- $\Box$ Po dłuższym okresie użytkowania, górna ścianka i tylny panel odbiornik/odtwarzacz DVD moga się nagrzać. Jest to zjawisko normalne, nie zaś oznaka wadliwego działania.
- $\Box$ Gdy odtwarzacz DVD nie jest używany, należy koniecznie wyjąć płyte i wyłaczyć zasilanie.
- $\Box$ Jeżeli odtwarzacz DVD nie jest używany przez dłuższy czas, to w przyszłości może funkcjonować wadliwie. Należy go zatem włączać i użytkować przynajmniej od czasu do czasu.

# Uwagi odno∂nie do lokalizacji

 $\Box$ Jeżeli niniejszy odtwarzacz DVD zostanie ustawiony w pobliżu telewizora, radia lub magnetowidu kasetowego, to jakość odtwarzanego obrazu może być niska, a dźwięk zniekształcony. W takiej sytuacji należy odsunąć odtwarzacz DVD od telewizora, radia lub magnetowidu kasetowego.

### Uwagi odno∂nie do czyszczenia

### Do czyszczenia używać miękkiej, suchej szmatki.

- $\Box$ W przypadku opornego brudu, szmatkę należy najpierw namoczyć w słabym roztworze detergentu i dobrze wyżąć, a dopiero następnie przystąpić do czyszczenia obudowy. Użyć suchej szmatki w celu wytarcia do sucha. Nie należy używać żadnych rozpuszczalników, takich jak rozcieńczalnik lub benzyna, gdyż mogą one uszkodzić powierzchnię odbiornik/odtwarzacz DVD.
- Jeżeli do czyszczenia urządzenia ma być używana szmatka  $\Box$ nasycona chemikaliami, to należy stosować się do załączonej instrukcji.

Uwaga: Czyszczenie <sup>i</sup> regulowanie soczewek i/lub innych podzespołów mechanizmu odtwarzającego należy powierzyć wyłącznie wykwalifikowanemu technikowi serwisu.

## Jak uzyskać wyraźny obraz

Odtwarzacz DVD jest nowoczesnym urządzeniem precyzyjnym. Jeżeli soczewka optyczna adapterowa i części napędu płyty są zabrudzone lub zużyte, to jakość obrazu pogorszy się. W celu uzyskania wyraźnego obrazu zalecamy regularne, tj. po 1000 godzinach użytkowania w zależności od środowiska pracy, sprawdzanie stanu urządzenia i wykonywanie czynności konserwacyjnych (czyszczenie lub wymiana części). W celu uzyskania szczegółowych informacji należy skontaktować się z najbliższym dealerem.

# Uwagi odno∂nie do kondensacji wilgoci

Kondensacja wilgoci może uszkodzić odtwarzacz DVD. Prosimy o dokładne zapoznanie się z poniższą informacją.

Do kondensacji wilgoci dochodzi wówczas, gdy - dla przykładu - w gorący dzień wlewa się zimny napój do szklanki. Na zewnetrznej ściance szklanki powstają krople wody. Wilgoć może ulegać kondensacji w identyczny sposób na znajdującej się wewnątrz urządzenia optycznej soczewce adapterowej, która jest jedną z najważniejszych części w całym odtwarzaczu DVD.

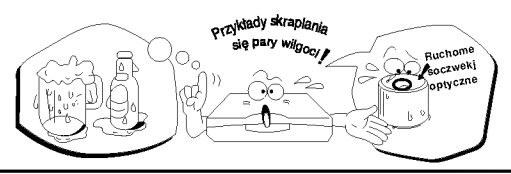

### Kondensacja wilgoci następuje w następujących przypadkach.

- Gdy przenosi się odtwarzacz DVD bezpośrednio z miejsca zimnego do miejsca ciepłego.
- $\Box$ Gdy odtwarzacz DVD jest używany w pokoju, w którym przed chwilą włączono grzejnik, bądź w miejscu, w którym zimne powietrze z agregatu klimatyzacyjnego uderza bezpośrednio w urządzenie.
- $\Box$ Latem, gdy odtwarzacz DVD jest używany w miejscu ciepłym i wilgotnym natychmiast po przeniesieniu <sup>z</sup> pomieszczenia klimatyzowanego.
- $\Box$ Gdy odtwarzacz DVD jest używany w miejscu wilgotnym.

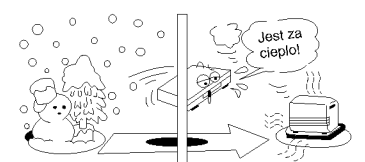

### Odtwarzacza DVD nie należy używać wówczas, gdy  $\Box$ istnieje niebezpieczeństwo kondensacji wilgoci.

Używanie odbiornik/odtwarzacz DVD w takich warunkach może spowodować uszkodzenie płyt lub mechanizmów wewnętrznych. Należy wyjąć płytę i podłączyć przewód przyłączowy zasilania odbiornik/odtwarzacz DVD do gniazda ściennego, a następnie włączyć odtwarzacz DVD i pozostawić go w tym stanie przez okres dwóch lub trzech godzin. Po upływie tego czasu odtwarzacz DVD bedzie nagrzany, a wszelka wilgoć wyparuje. Jeżeli odtwarzacz DVD podłączy się na stałe do gniazda ściennego, to kondensacja wilgoci będzie występować bardzo rzadko.

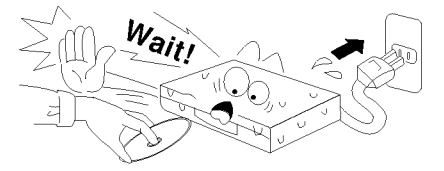

# Uwagi odnośnie płyt

W niniejszym dziale przedstawiono informacje na temat obsługi, czyszczenia i przechowywania płyt.

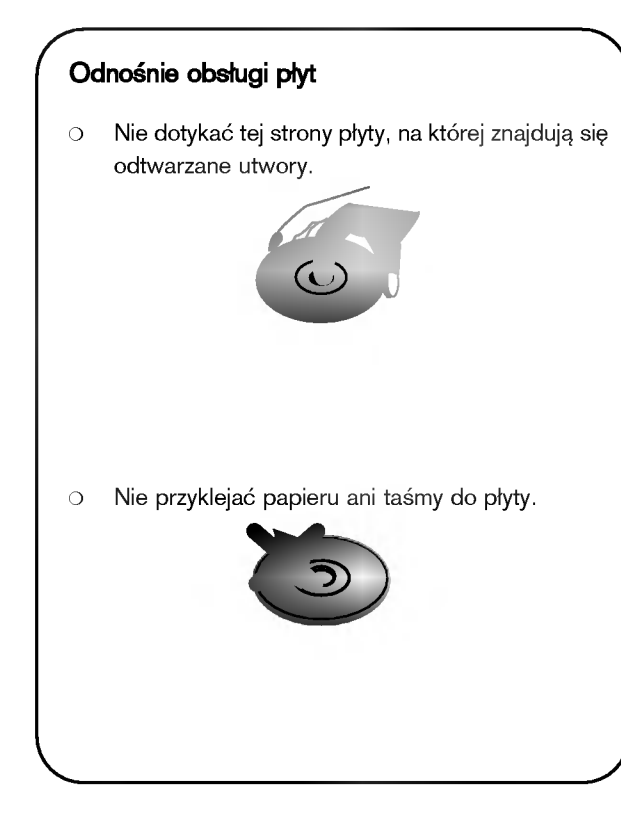

### Odnośnie przechowywania płyt

- Nie przechowywać płyt w miejscach, w  $\bigcirc$ których byłyby wystawione na bezpośrednie działanie światła słonecznego, bądź w pobliżu źródeł ciepła.
- $\circ$ Nie przechowywać płyt w miejscach, w których byłyby wystawione na działanie wilgoci lub kurzu, tj. w łazience czy w pobliżu nawilżaczy.
- $\circ$ Płyty należy przechowywać w stojaku w pozycji pionowej. Układanie płyt w stosy lub umieszczanie innych przedmiotów na płytach, które nie znajdują się w opakowaniach, może spowodować wypaczenia.

### Odnośnie czyszczenia płyt

- Znajdujące się na płycie odciski palców i kurz  $\bigcirc$ powodują pogorszenie jakości obrazu i dźwięku. Płytę należy obetrzeć za pomocą miękkiej szmatki, postępując od środka płyty do krawędzi zewnętrznej. Należy zawsze dbać o czystość płyt.
- $\circ$ Jeżeli kurz nie daje się usunąć za pomocą miękkiej szmatki, to płytę należy delikatnie obetrzeć używając lekko zwilżonej szmatki, a następnie wytrzeć suchą szmatką.
- Nie używać żadnych rozpuszczalników, takich jak  $\circ$ rozcieńczalnik, benzyna, czy też dostępne w handlu środki czyszczące lub spraye elektrostatyczne do płyt winylowych, gdyż mogą one uszkodzić płytę.

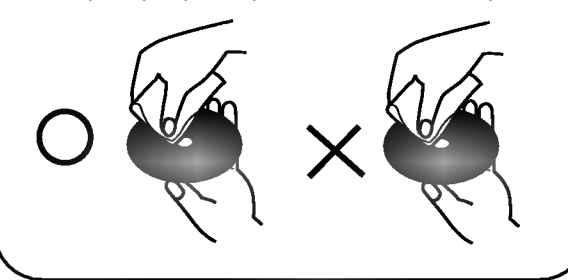

## O niniejszej instrukcji użytkownika

- $\bigcirc$ W niniejszej instrukcji użytkownika objaśniono podstawowe zasady obsługi odbiornik/odtwarzacz DVD.
- $\bigcirc$ Niektóre płyty DVD video posiadają funkcje, które mogą nie być objaśnione w niniejszej instrukcji obsługi. Tak więc niektóre publikacje mogą odbiegać od niniejszej instrukcji obsługi, bądź też udzielać większej ilości informacji. W takim przypadku należy stosować się do instrukcji wy∂wietlonych na ekranie telewizora lub na opakowaniu.
- $\bigcirc$ Podczas pracy, na ekranie telewizora może pojawić się symbol "  $\bigcirc$  ". Oznacza on, że funkcja obja∂niona w niniejszej instrukcji obsługi nie jest dostępna dla aktualnie używanego płyty DVD video.

# STRONA 6 | Wprowadzenie

Identyfikacja elementów sterowania i regulacji

Płyta czołowa

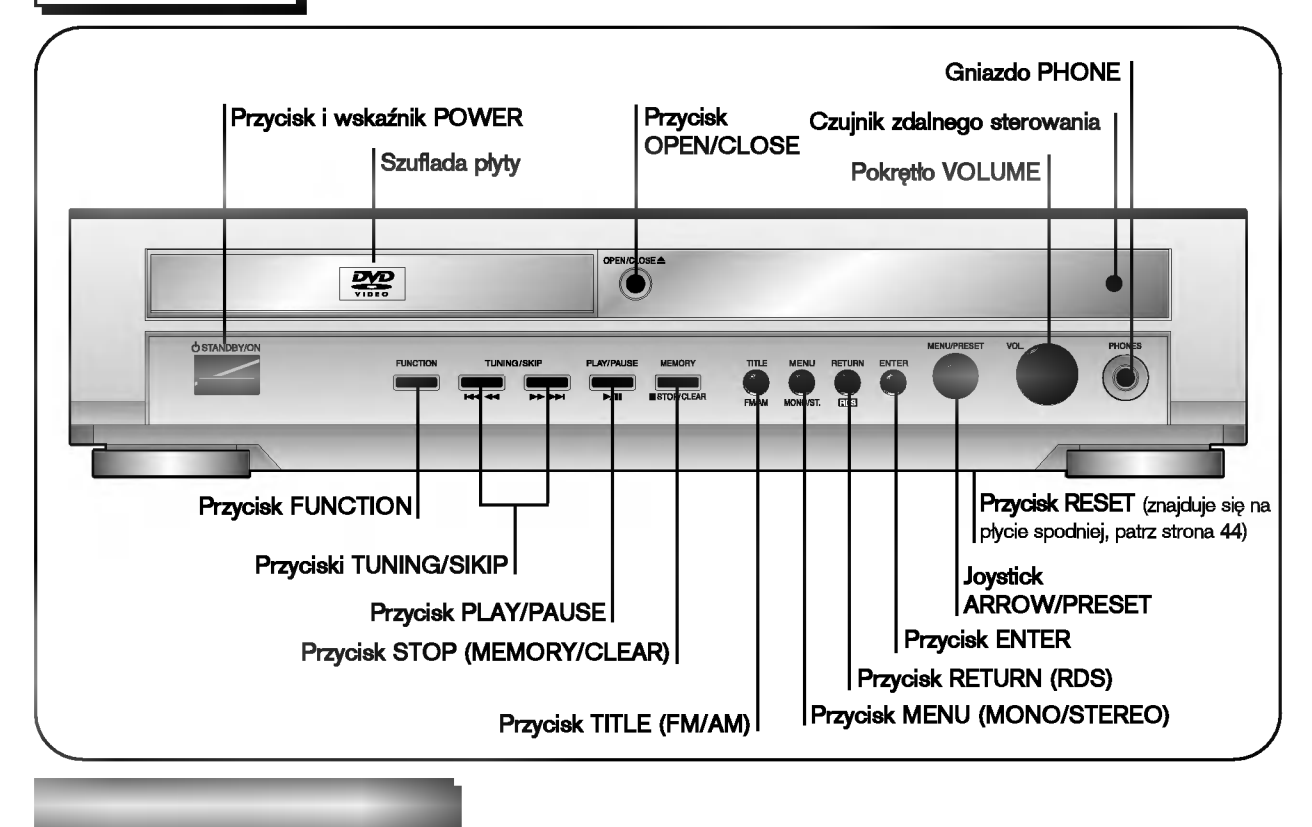

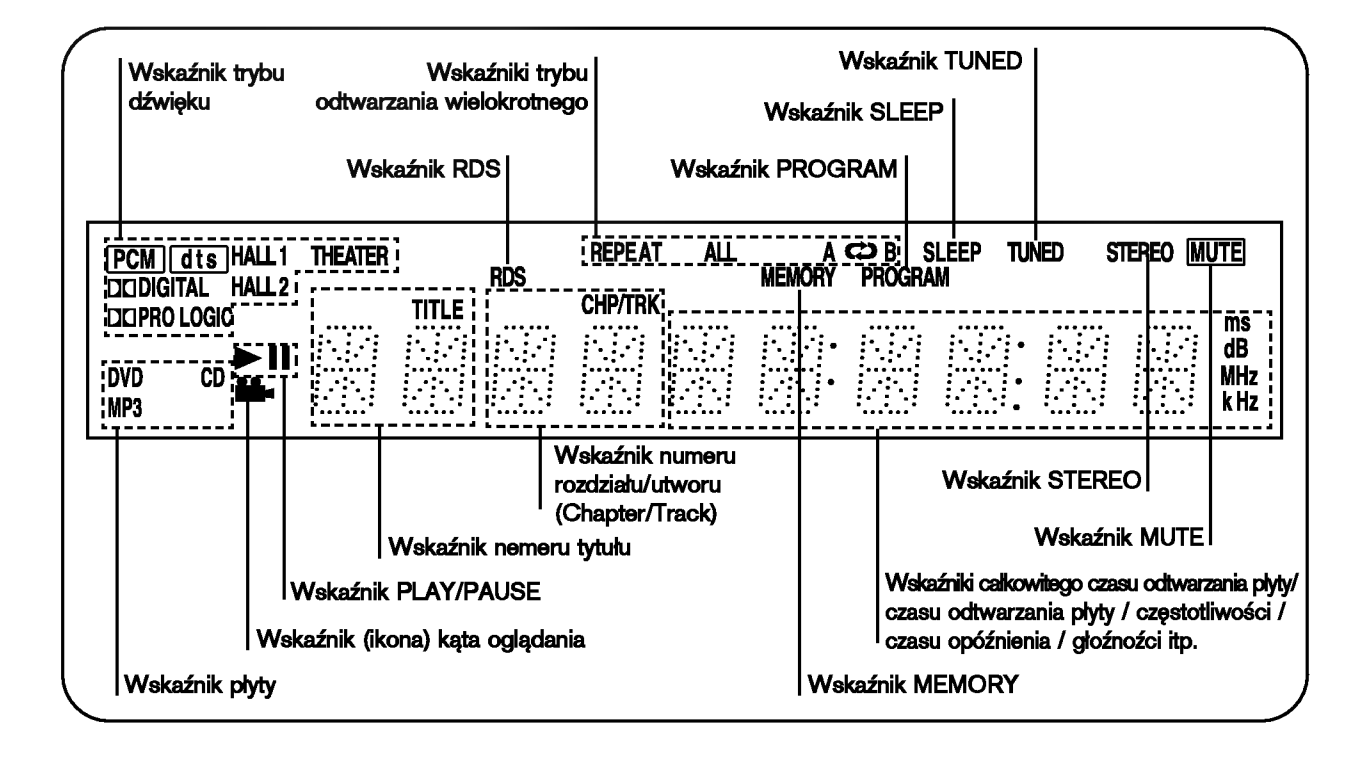

Wprowadzenie | STRONA 7

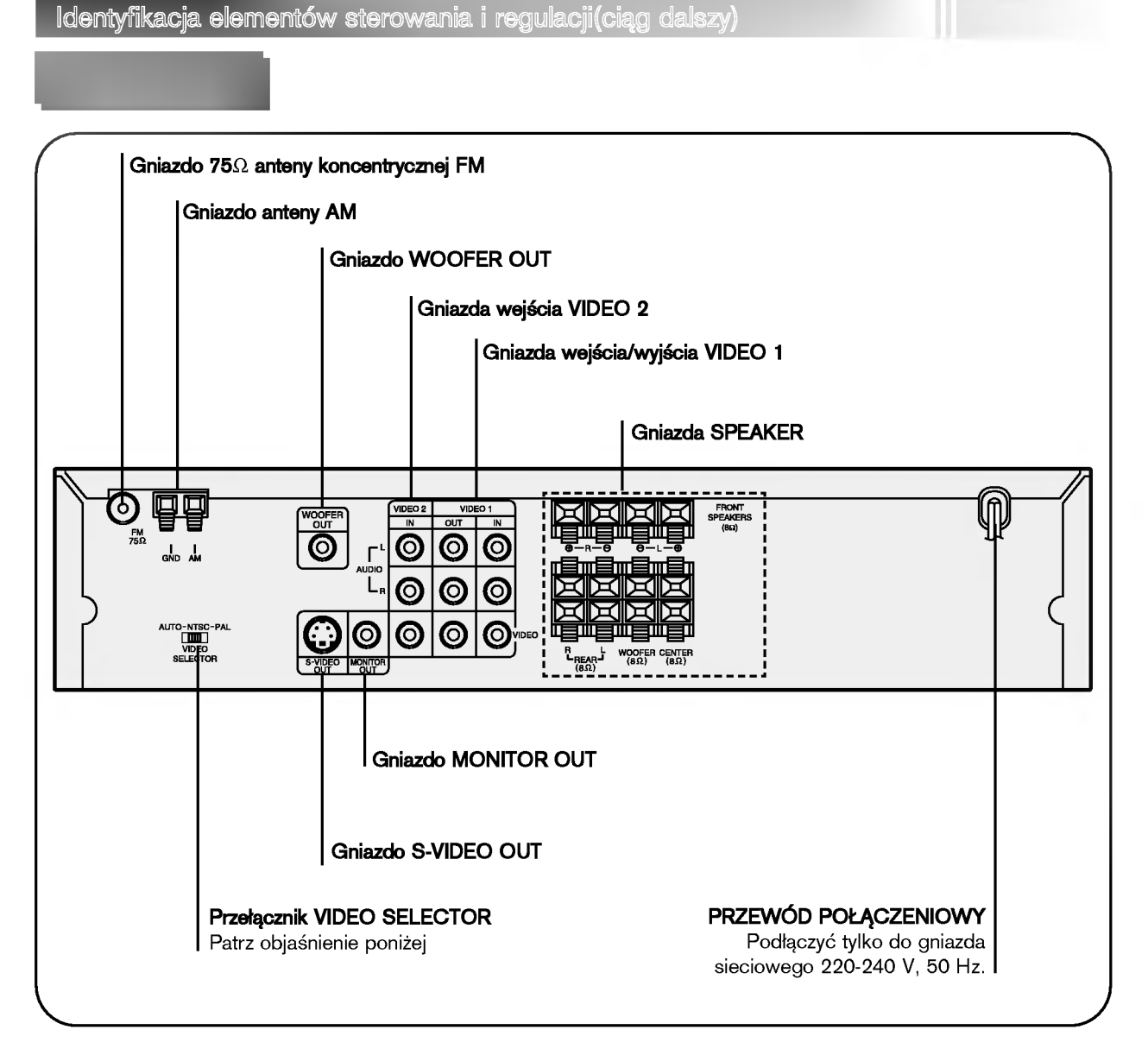

## \*Przełącznik VIDEO SELECTOR

W celu odtwarzania płyt w systemie NTSC lub PAL, należy wybrać odpowiedni system za pomocą przełącznik VIDEO SELECTOR.

- Próba odtwarzania płyty PAL w systemie NTSC zakończy się niepowodzeniem.  $\bigcirc$
- Jeżeli wybrany przełącznik VIDEO SELECTOR nie będzie odpowiadać aktualnemu systemowi telewizora, to normalny  $\circ$ obraz kolorowy może nie zostać wyświetlony.
- Wybrać przełącznik VIDEO SELECTOR, gdy zasilanie jest wyłączone.  $\bigcirc$
- Podczas odtwarzania płyty w systemie NTSC na telewizorze pracującym w systemie PAL, u góry i dołu ekranu mogą  $\circ$ pojawić się czarne pasma.

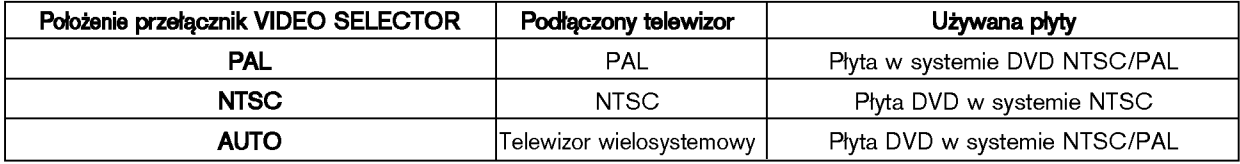

# STRONA 8 | Wprowadzenie

Identyfikacja elementów sterowania i regulacji (ciąg dalszy)

Instrukcje i informacje dotyczące poszczególnych funkcji pilota zamieszczono w odnośnych działach niniejszej instrukcji obsługi.

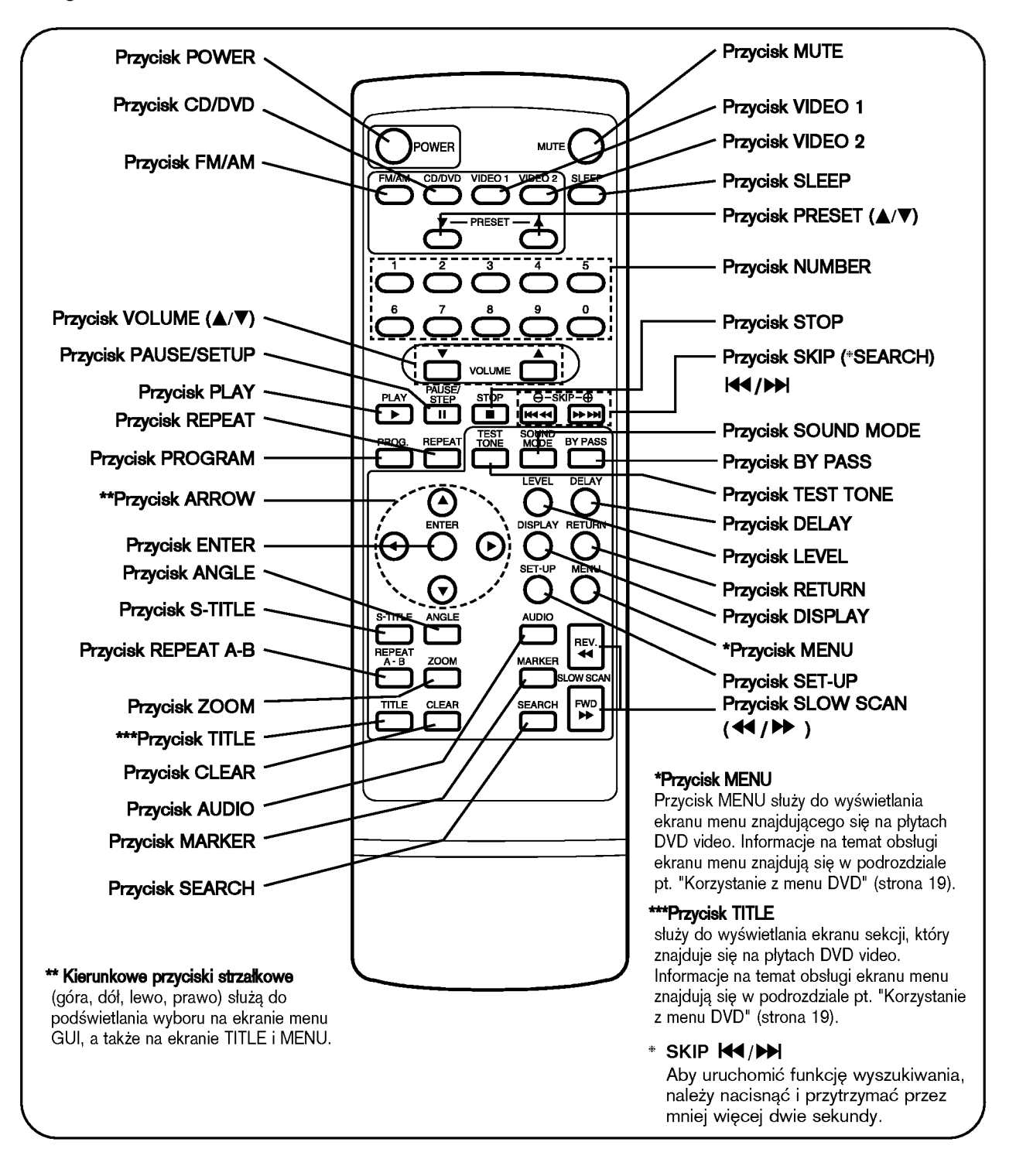

### Wprowadzenie | STRONA 9

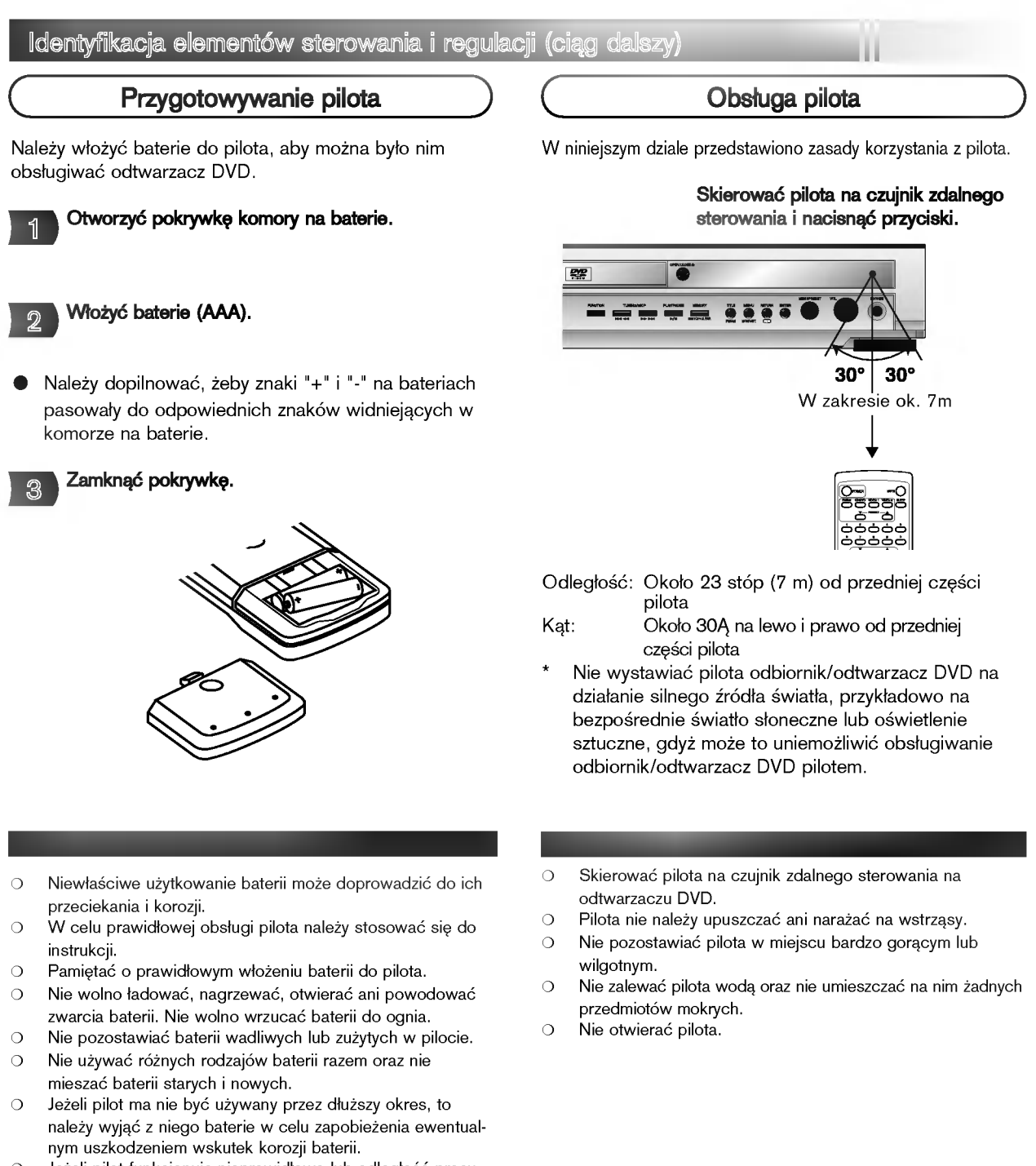

- $\circ$ Jeżeli pilot funkcjonuje nieprawidłowo lub odległość pracy ulegnie skróceniu, to należy wymienić wszystkie baterie na nowe.
- $\circ$ Jeżeli baterie zaczną przeciekać, to należy oczyścić komorę na baterię z cieczy akumulatorowej i włożyć nowe baterie.
- $\circ$ Przy normalnym użytkowaniu, baterie powinny wystarczyć na około 1 rok pracy.

# STRONA 10 | Połączenia

# Podłączanie anten

Aby móc korzystać z tunera, należy podłączyć anteny FM/AM dostarczone w wyposażeniu.

- ? Pod≥±czyE antenI ramow± AM do gniazda anteny AM.
- Podłączyć antenę sznurową FM do gniazda 75 Ω anteny koncentrycznej FM.

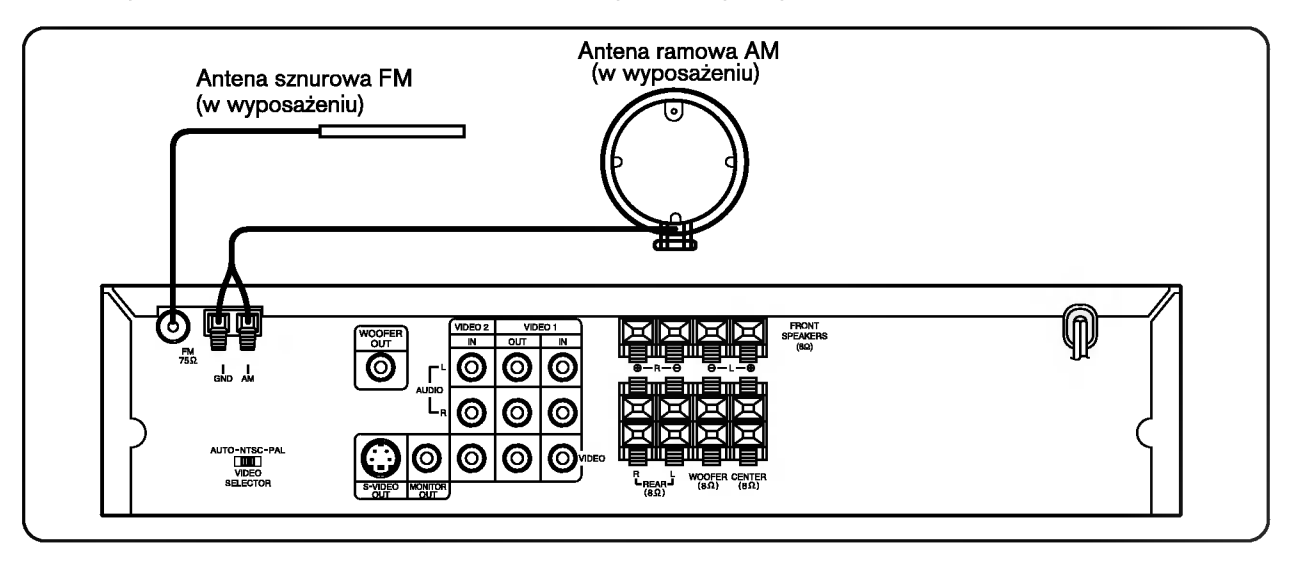

O Aby uniknąć odbioru zakłóceń i szumów, należy ustawić antenę ramową AM z dala od odbiornik/odtwarzacz DVD i innych urządzeń.

- O Antenę sznurową FM należy w pełni rozwinąć.
- $\circ$  Po podłączeniu, antenę sznurową FM należy ułożyć poziomo.

. . .

# Podłączanie zestawu głośników

Głośniki należy podłączyć za pomocą przewodów głośnikowych dostarczonych w wyposażeniu, właściwie dopasowując ich zakończenia do kolorów gniazd. Aby uzyskać najlepszy efekt otoczenia dźwiękiem, należy określić parametry pracy głośników (odległość, poziom itp.).

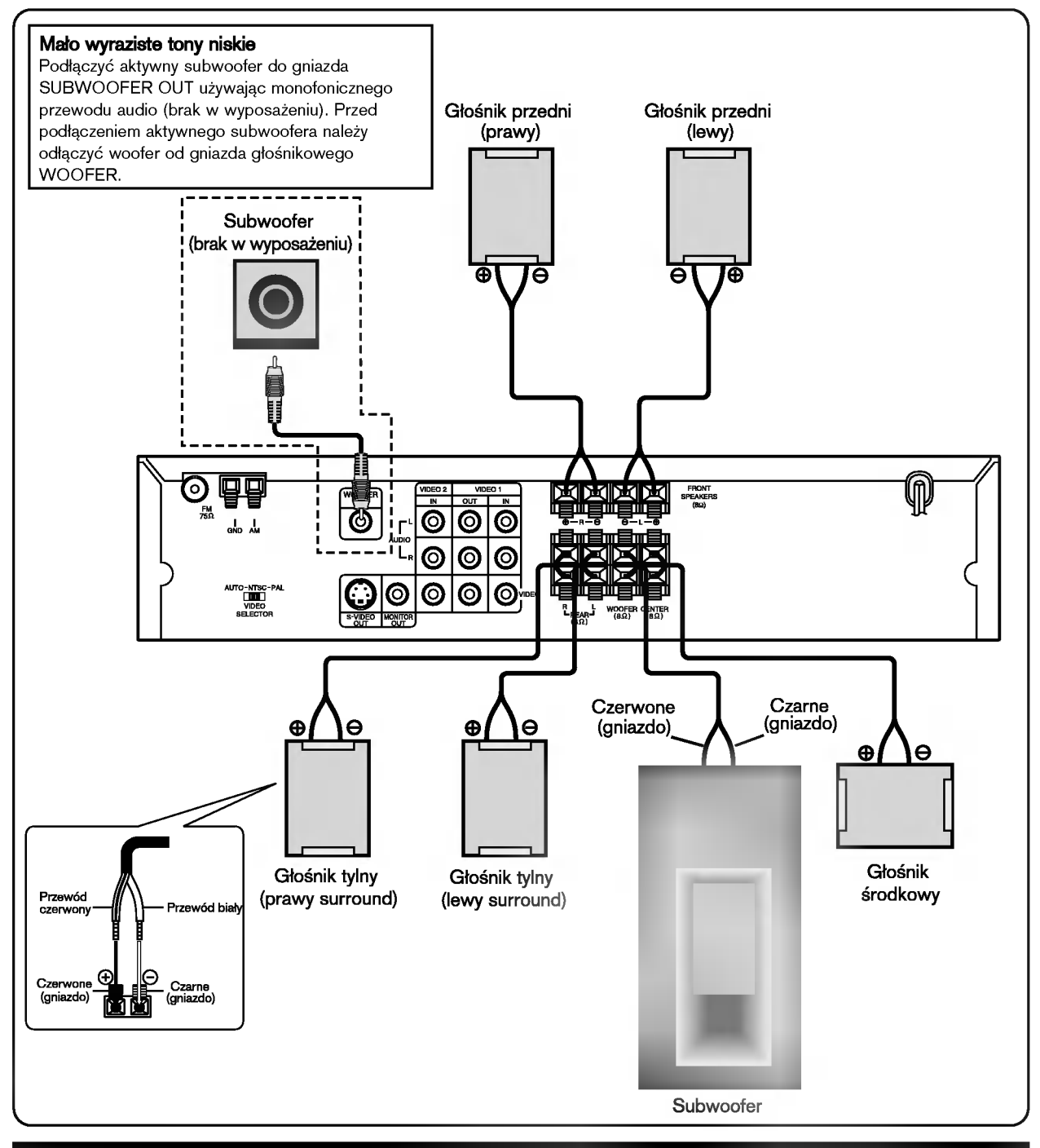

O Przy podłączaniu należy bezwzględnie zachować właściwe ułożenie biegunów (przewód oznaczony "+" do gniazda oznaczonego "+", przewód "-" do gniazda oznaczonego "-"). W przeciwnym razie dźwięk bevdzie zniekształcony i pozbawiony tonów niskich.

O W przypadku podłączenia głośników przednich o niskiej wartości znamionowej wejścia, należy ostrożnie regulować głośników; nagłe zwiększenie głośności może spowodować uszkodzenie głośników.<br>Zwiększenie głośności może spowodować uszkodzenie głośników. Nie wolno zdejmować osłon z głośników dostarczonych w wyposażeniu.

# STRONA 12 | Połączenia

### Podłączanie do telewizora i magnetowidu kasetowego

Odbiornik/odtwarzacz DVD należy podłączyć do telewizora i magnetowidu kasetowego.

- ? Pod≥±czyE telewizor (monitor) do gniazda MONITOR OUT lub S-VIDEO OUT.
- ? Podłączyć magnetowid kasetowy do gniazd VIDEO 1.
- ? Podłączyć dodatkowy magnetowid kasetowy do do gniazd VIDEO 2.

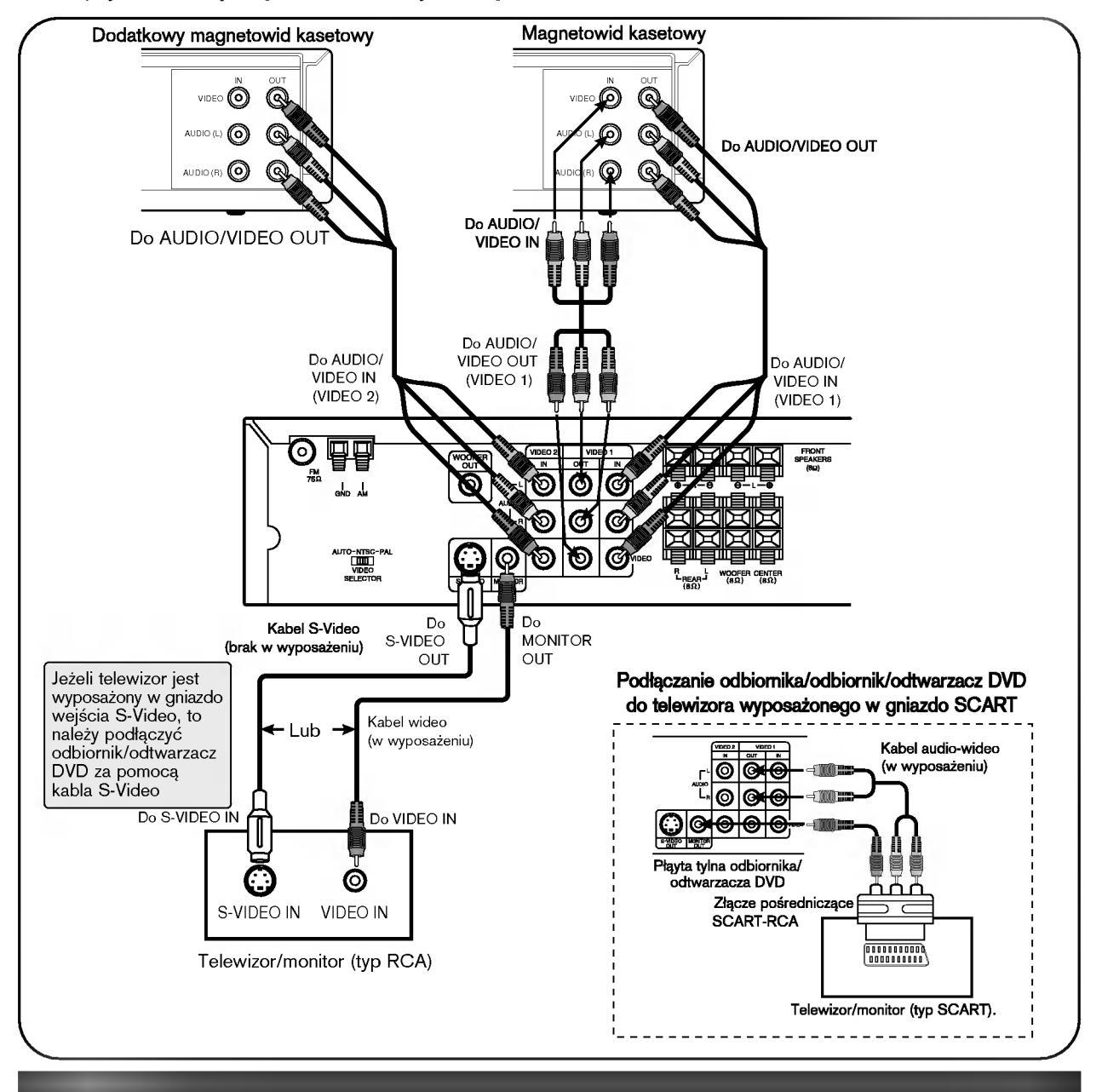

- $\circ$ Należy również korzystać z instrukcji obsługi telewizora.
- Przed podłączeniem odbiornik/odtwarzacz DVD do telewizora, obydwa urządzenia należy wyłączyćz sieci.  $\circ$
- Odbiornik/odtwarzacz DVD należy podłączyć bezpośrednio do telewizora. Jeżeli odbiornik/odtwarzacz DVD zostanie podłączony  $\bigcirc$ przez magnetowid kasetowy, to odtwarzany obraz będzie zniekształcony (płyty video DVD są bowiem chronione przed kopiowaniem).
- Sygnał z gniazda S-VIDEO OUT będzie doprowadzany do telewizora/monitora jedynie w przypadku wyboru funkcji "CD/DVD".  $\bigcirc$
- W przypadku wybrania trybu pracy VIDEO 1, z gniazd wyjściowych VIDEO 1 sygnał nie jest emitowany .  $\circ$

### Podstawowe zasady obsługi | STRONA 13

### Podstawy odtwarzania

disc

W niniejszym dziale przedstawiono podstawowe zasady odtwarzania płyty DVD video.

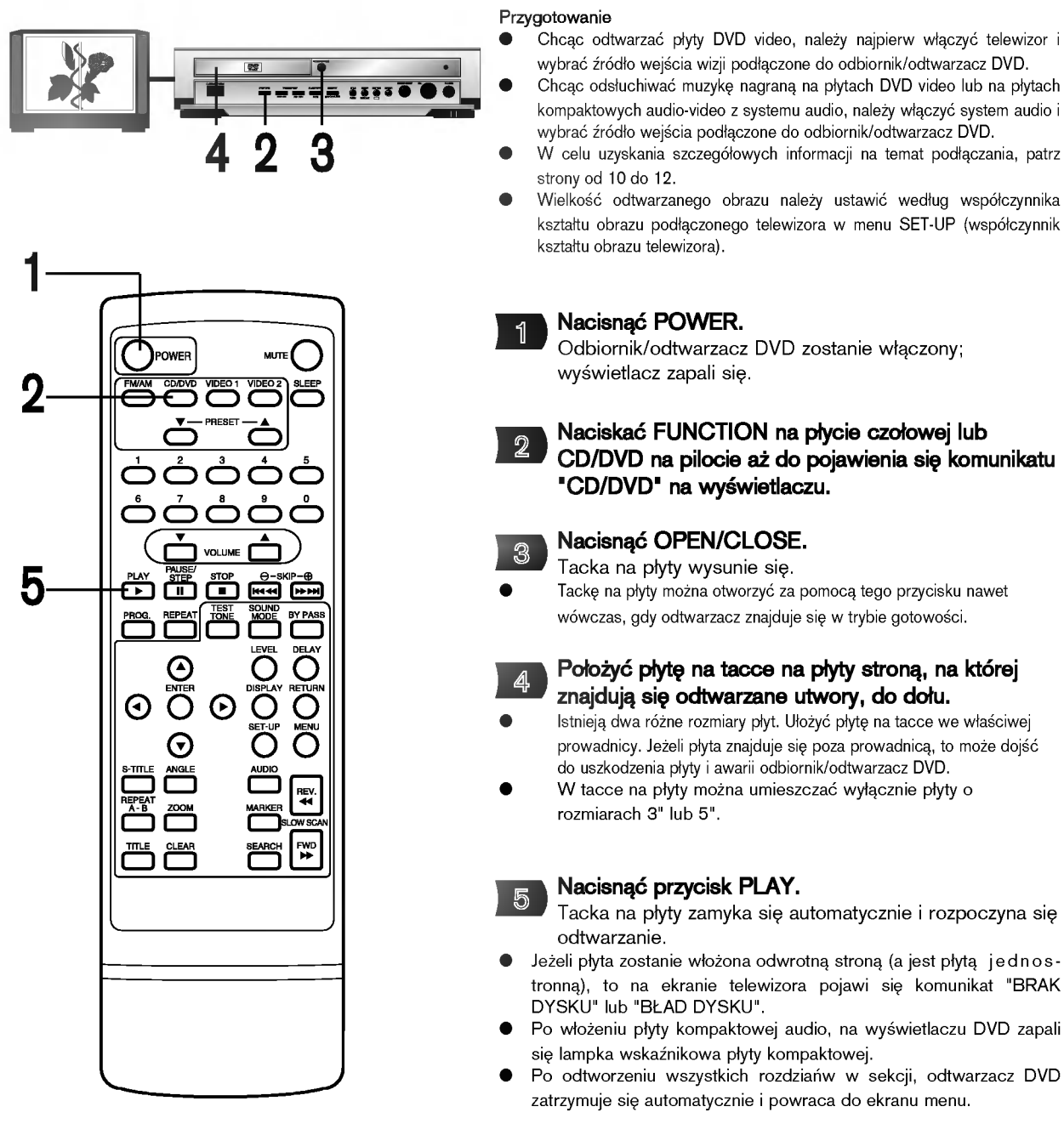

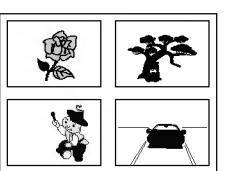

Przykład interaktywnego menu ekranowego DVD

### Gdy na ekranie telewizora pojawi się ekran menu.

W przypadku interaktywnych płyt DVD ze sterowaniem, na ekranie telewizora pojawi się ekran menu. Należy wykonać czynność 6 na stronie 14 w celu rozpoczęcia odtwarzania.

# STRONA 14 | Podstawowe zasady obsługi

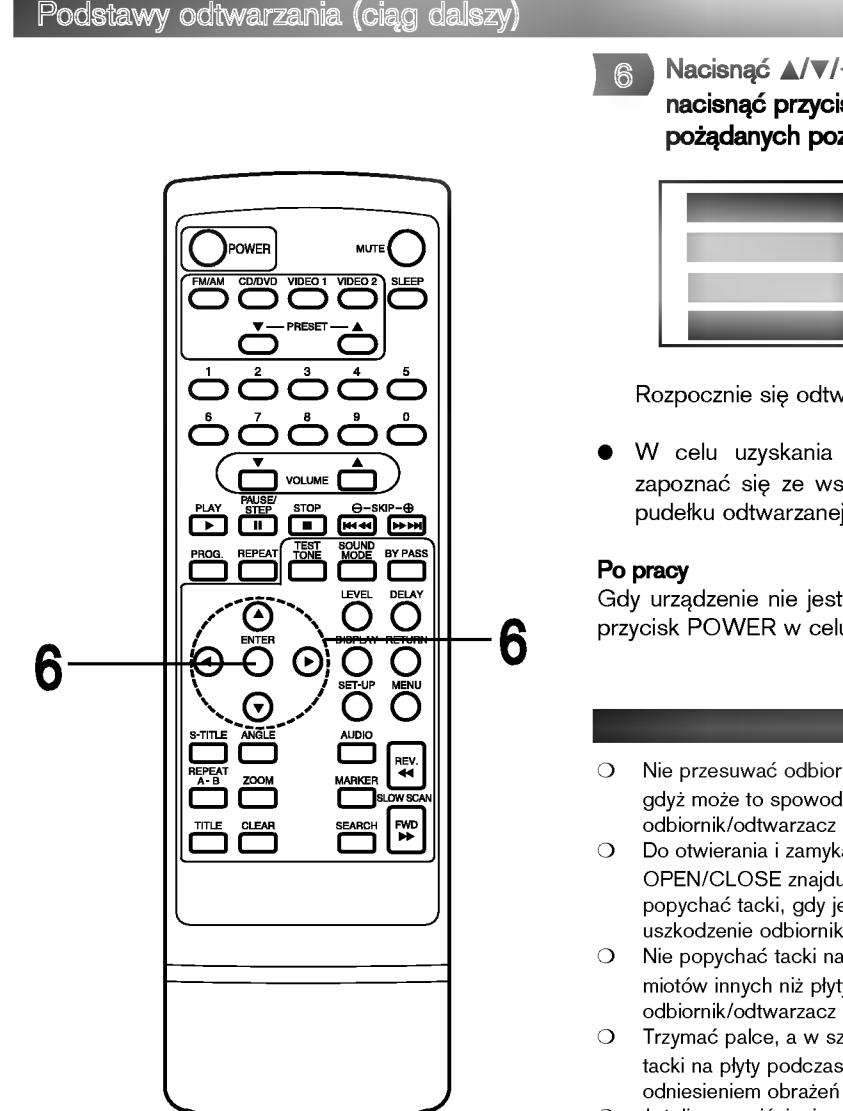

Nacisnąć A/V/</> i nacisnąć ENTER lub nacisnąć przyciski numeryczne w celu wyboru pożądanych pozycji.

**AP** de

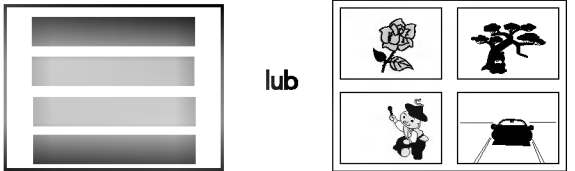

Rozpocznie się odtwarzanie wybranej pozycji.

W celu uzyskania dodatkowych informacji, należy także zapoznać się ze wskazówkami podanymi na obwolucie lub pudełku odtwarzanej płyty.

Gdy urządzenie nie jest używane, należy wyjąć płytę i nacisnąć przycisk POWER w celu wyłączenia zasilania.

- Nie przesuwać odbiornik/odtwarzacz DVD podczas odtwarzania, gdyż może to spowodować uszkodzenie zarówno płyty, jak i odbiornik/odtwarzacz DVD.
- Do otwierania i zamykania tacki na płyty używać przycisku OPEN/CLOSE znajdującego się na odtwarzaczu DVD. Nie popychać tacki, gdy jest w ruchu, gdyż może to spowodować uszkodzenie odbiornik/odtwarzacz DVD.
- Nie popychać tacki na płyty ani nie umieszczać na niej przedmiotów innych niż płyty, gdyż może to spowodować uszkodzenie odbiornik/odtwarzacz DVD.
- Trzymać palce, a w szczególności palce i ręce dzieci, z dala od tacki na płyty podczas zamykania. Niezastosowanie się grozi odniesieniem obrażeń ciała.
- $\circ$ Jeżeli po naciśnięciu przycisku na ekranie telewizora pojawi się
	- symbol "  $\mathsf{\odot}$  ", to oznacza on, że dana funkcja nie jest dostępna dla odtwarzanej płyty.
- $\bigcirc$ W zależności od płyty DVD, niektóre operacje mogą się różnić lub być ograniczone. Należy wówczas zapoznać się z informacjami podanymi na koszulce lub opakowaniu odtwarzanej płyty.

### Podstawowe zasady obsługi | STRONA 15

Podstawy odtwarzania POWER M.ITI **STOP** PLAY╓┲ SKIP  $\overline{\mathbb{T}}$ PAUSE/  $(H4/H)$ **STOP** O Õ  $\odot$ ඹ ◯ **SEARCH** ¥

disë Nacisnąć przycisk STOP podczas odtwarzania. Gdy odtwarzanie zostanie zatrzymane, urządzenie zapamiętuje miejsce, w którym naciśnięto przycisk STOP (funkcja wznowienia). Po naciśnięciu przycisku PLAY, odtwarzanie zostanie wznowione od tego miejsca. Funkcja wznowienia zostanie wyłączona po naciśnięciu przycisku  $\Omega$ STOP w trybie STOP.  $\bigcap$ Funkcja wznowienia zostanie wyłączona po wyłączeniu i ponownym włączeniu zasilania.  $\circ$ Otwarcie tacki na płyty powoduje anulowanie funkcji wznowienia.  $\bigcirc$ Funkcja wznowienia może nie być dostępna dla niektórych płyt DVD. Nacisnąć przycisk PAUSE/STEP podczas odtwarzania. DVD Odtwarzacz zostanie wprowadzony w tryb obrazu nieruchomego.

Płyta kompaktowy Odtwarzacz zostanie wprowadzony w tryb pauzy.

### Nacisnąć przycisk PAUSE/STEP po uruchomieniu funkcji obrazu nieruchomego podczas odtwarzania.

(Każdorazowe naciśnięcie przycisku PAUSE/STEP przesuwa obraz o jeden kadr)

Aby wznowić normalne odtwarzanie, należy nacisnąć przycisk PLAY.

# .<br>**Przeskakiwanie do przod**u

Nacisnąć przycisk SKIP ▶▶ podczas odtwarzania.

Każdorazowe naciśniecie przycisku powoduje przeskoczenie jednego rozdziału (DVD) lub jednej ścieżki (płyta kompaktowa).

# **Przeskakiwanie do tyłu**

### Nacisnąć przycisk SKIP 144 podczas odtwarzania.

Gdy przycisk zostanie naciśnięty jednokrotnie w połowie rozdziału/ścieżki, odtwarzacz powróci do początku tego rozdziału/ścieżki. Każde ponowne naciśnięcie spowoduje pominięcie jednego rozdziału/ściezki.

# STRONA 16 | Podstawowe zasady obsługi

### Odtwarzanie płyt (ciąg dalszy)

Płyty można odtwarzać z różnymi prędkościami i powrócić do normalnego odtwarzania.

# Szybkie przeszukiwanie do przodu lub do tyłu

Podczas odtwarzania nacisnąć i przytrzymać przycisk SKIP K4 lub DD przez mniej więcej dwie sekundy.

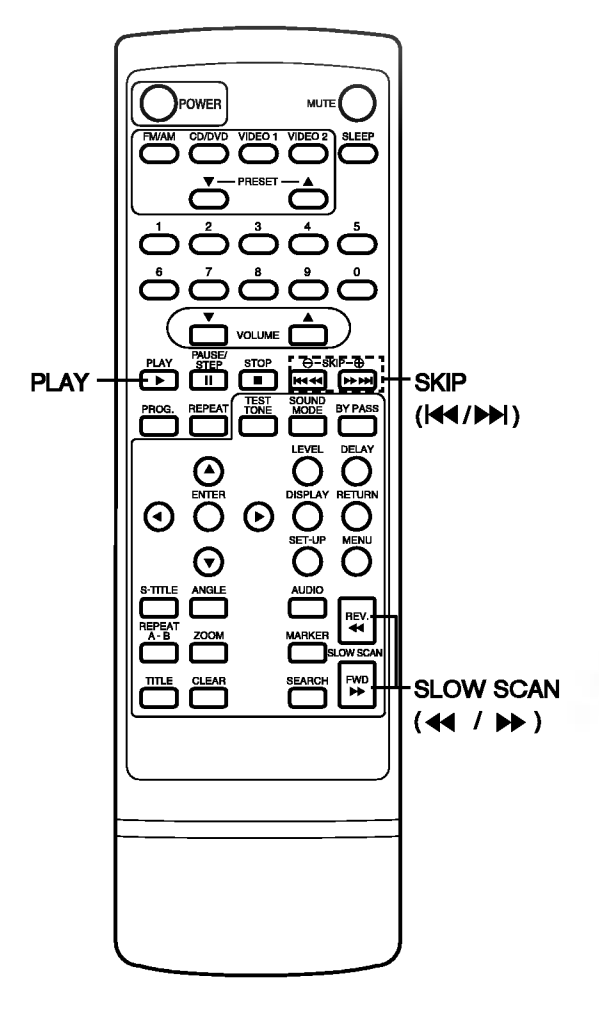

### [ekran telewizora]

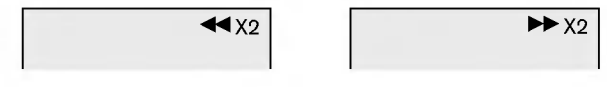

- Prędkość przeszukiwania jest na początku stosunkowo wolna, a potem staje się większa. (Za każdym razem wciśnięcia przycisku, prędkość wzrasta do 4 razy)
- Funkcja będzie wciąż aktywna nawet kiedy klawisz SKIP będzie zwolniony.

### Aby powrócić do normalnego odtwarzania należy nacisnąć klawisz PLAY.

 $\Omega$ Odtwarzacz DVD nie odtwarza dźwięku podczas odtwarzania w przód i w tył z dużą prędkością płyt wideo DVD. Odtwarza on jednak dźwięk podczas odtwarzania z dużą prędkością w przód i w tył płyt audio CD.

### Odtwarzanie w zwolnionym tempie DVD

### Podczas odtwarzania nacisnąć przycisk SLOW SCAN  $\blacktriangleleft$  lub  $\blacktriangleright$ .

Odtwarzanie zostaje zwolnione do 1/16 normalnej prędkości.

[ekran telewizora]

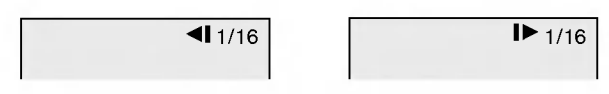

- Prędkość odtwarzania w zwolnionym tempie jest na początku stosunkowo wolna, a potem staje się większa. (Za każdym razem wciśnięcia przycisku, prędkość wzrasta do 4 razy)
- Funkcja będzie wciąż aktywna nawet kiedy klawisz SLOW będzie zwolniony.

### Aby powrócić do normalnego odtwarzania należy nacisnąć klawisz PLAY.

- $\bigcap$ Podczas odtwarzania w zwolnionym tempie, dźwięk zostaje wyciszony.
- $\bigcap$ Podczas działania funkcji odtwarzania w zwolnionym tempie nie ukazują się napisy.
- Funkcja odtwarzania w zwolnionym tempie nie działa w przypadku  $\circ$ płyt AUDIO CD.

# Ogólne informacje na temat ikon menu GUI

Niniejsze urządzenie jest wyposażone w ikony menu GUI, które przedstawiają informacje na temat płyt (numer sekcji/rozdziału/ścieżki, dotychczasowy czas odtwarzania, język audio/napisów dialogowych, kąt, dżwięk) i odtwarzania (odtwarzanie powtórne, tryb odtwarzania, znacznik itp.). Niektóre ikony przedstawiają tylko wskazane informacje, podczas gdy inne umożliwiają zmianę ustawień.

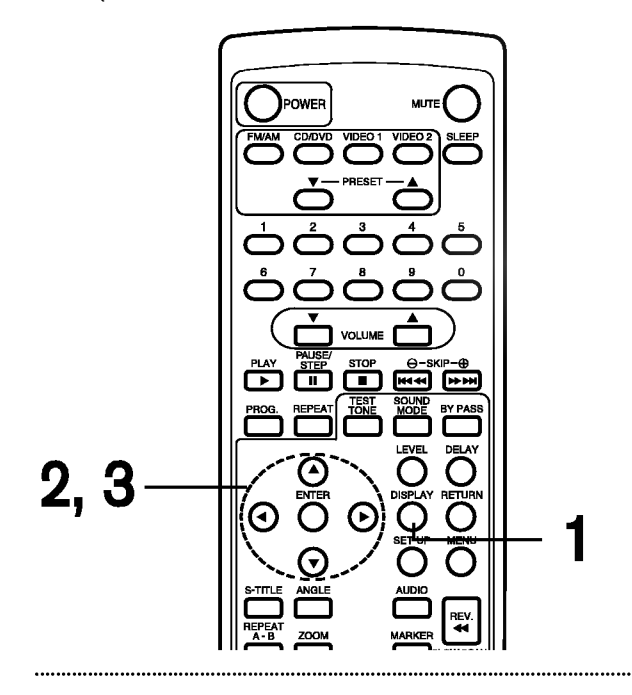

# Podstawowe procedury

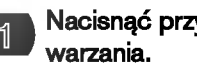

 $\mathcal{R}$ 

# Nacisnąć przycisk DISPLAY podczas odt-

<u>olsc</u>

- Można uzyskać dostęp do funkcji sekcji w trybie stop.
- Nacisnąć **A/V** w celu wybrania pożądanej pozycji. 2
- O aktualnie wybranej pozycji informuje żółta ramka wokół odnośnej ikony w menu GUI.

Nacisnąć </>
W celu wyboru pożądanego ustawienia.

- Gdy wyświetlone są liczby (np. numer sekcji), do ustawiania można również użyć przycisków numerycznych zamiast  $\blacktriangleleft \blacktriangleright$ .
- Dla niektórych funkcji, ustawienie zostanie zarejestrowane natychmiast; w przypadku innych należy nacisnąć przycisk ENTER.

Aby usunąć ikony menu GUI, należy nacisnąć przycisk DISPLAY.

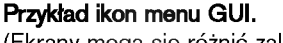

(Ekrany mogą się różnić zależnie od zawartości płyty.)

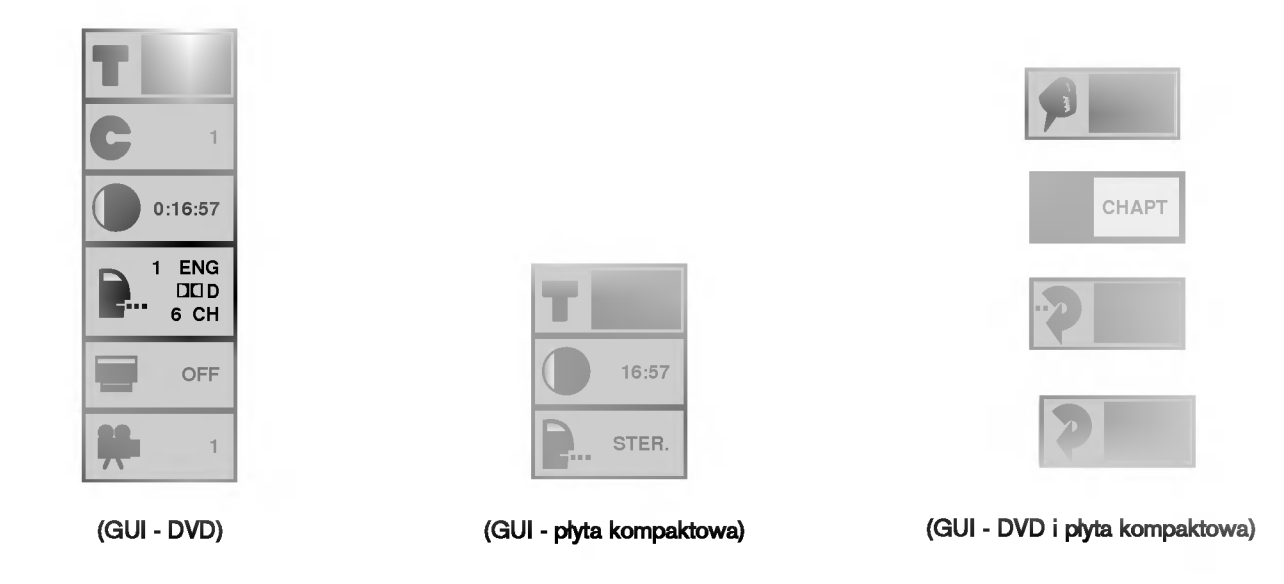

# STRONA 18 | Obsługa przy użyciu ikon menu GUI

# Szczegółowy opis poszczególnych ikon menu GUI

**AP ONE** 

Informacje na temat płyty i statusu pracy można oglądać na ekranie telewizora.

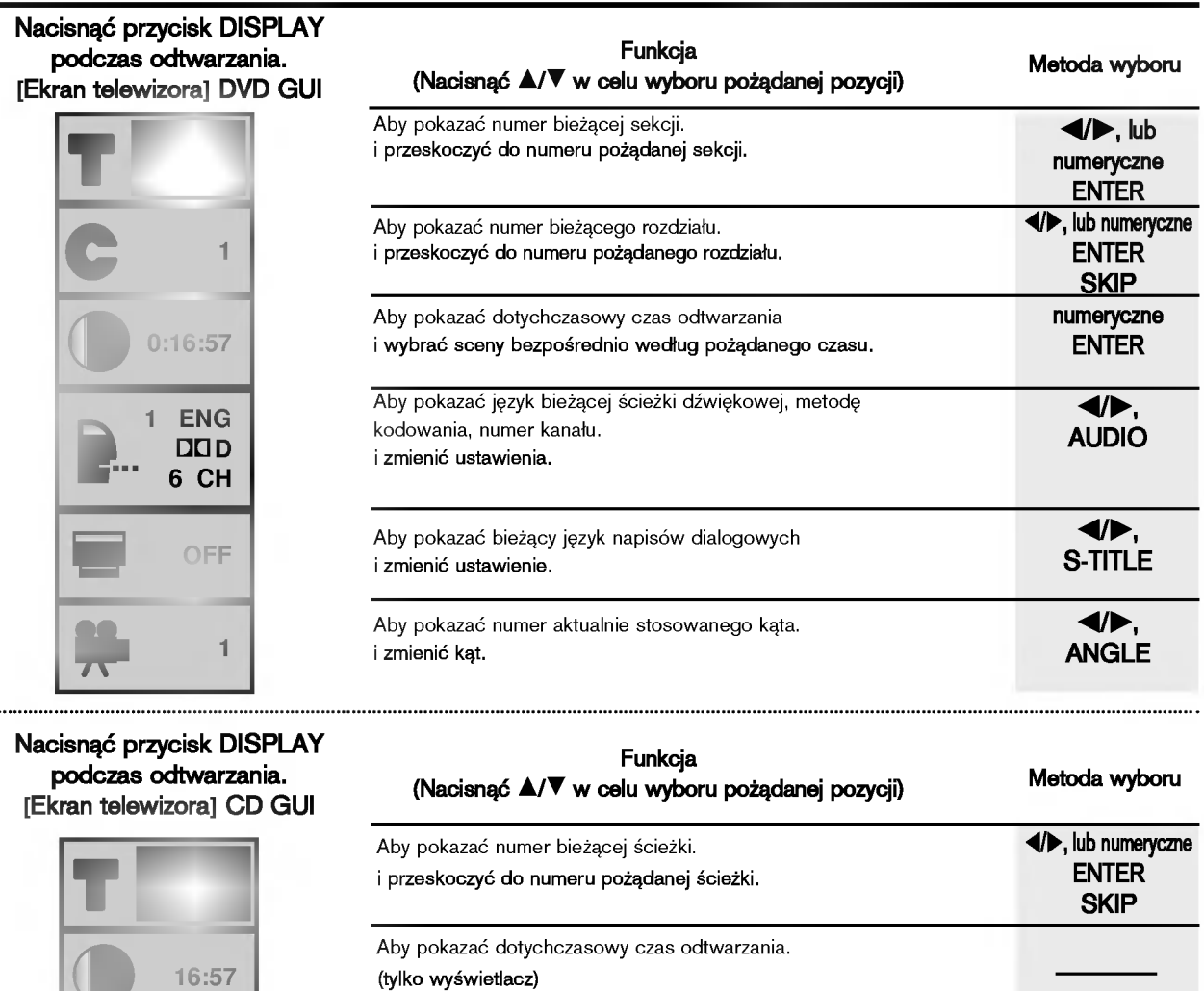

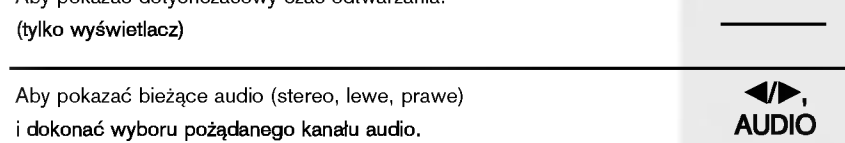

Niektóre z powyższych ikon menu GUI mogą nie być dostępne z określonymi płytami DVD.  $\bigcirc$ 

STER.

Obsługa zaawansowana | STRONA 19

**APP** 

# Korzystanie <sup>z</sup> menu sekcji

Niektóre płyty z obrazami filmowymi mogą zawierać dwie lub większą liczbę sekcji. Jeżeli płyta zawiera nagrane menu sekcji, to za pomocą przycisku TITLE można wybrać sekcję obrazu filmowego. (Szczegółowe zasady obsługi różnią się w zależności od używanej płyty.)

Wybór sekcji może nie być możliwy w przypadku niektórych płyt DVD.

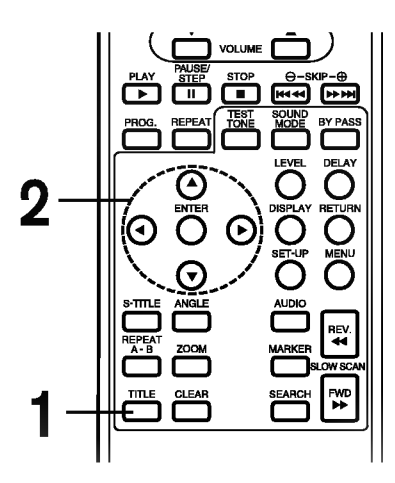

Nacisnąć TITLE.

 $\mathfrak{D}$ 

1

 $\mathfrak{D}$ 

1

Wyświetlony zostanie wykaz sekcji znajdujących się na płycie.

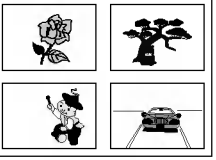

Ponownie nacisnąć TITLE w celu wznowienia odtwarzania od sceny, przy której po raz pierwszy naciśnięto TITLE.

- Wznowienie odtwarzania może nie być możliwe w przypadku niektórych płyt.
- Nacisnać A/V/</P i nacisnać ENTER lub PLAY, bądź nacisnąć przyciski numeryczne w celu wyboru pożądanej sekcji.

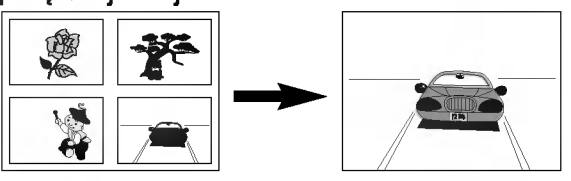

Rozpocznie się odtwarzanie wybranej sekcji.

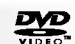

### Korzystanie <sup>z</sup> menu DVD

Niektóre płyty DVD posiadają specyficzne struktury menu zwane menu DVD. Dla przykładu, płyty DVD zawierające skomplikowaną zawartość mają menu porządkowe, natomiast te, które nagrano z różnymi językami, dysponują menu do wyboru języka audio i napisów dialogowych. Chociaż zawartość menu i zasady obsługi różnią się dla poszczególnych płyt DVD, to jednak poniżej przedstawiono podstawy obsługiwania tej funkcji.

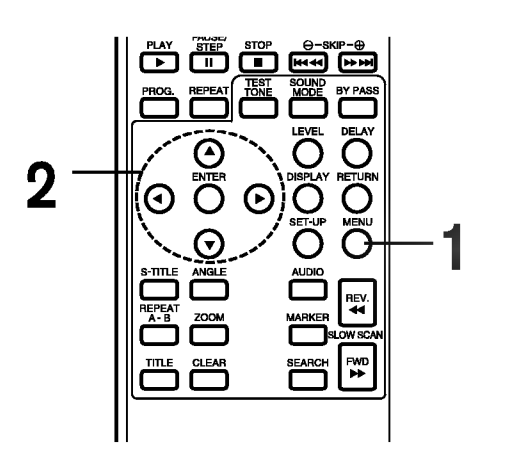

Nacisnąć MENU podczas odtwarzania.

Wyświetlone zostanie menu DVD znajdujące się na płycie.

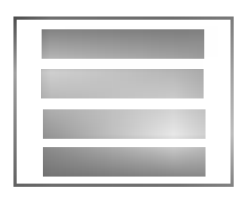

Ponownie nacisnąć MENU w celu wznowienia odtwarzania od sceny, przy której po raz pierwszy naciśnięto MENU.

• Wznowienie odtwarzania może nie być możliwe w przypadku niektórych płyt.

Nacisnąć **A/V/<//>** i nacisnąć ENTER, bądź nacisnąć przyciski numeryczne w celu wyboru pożądanej pozycji.

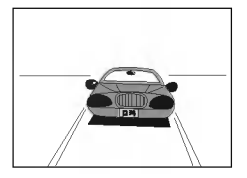

Wykonana zostanie wybrana pozycja.

# STRONA 20 | Obsługa zaawansowana

# Wprowadzanie ustawień dla obejrzanych płyt DVD do pamięci (pamięć warunków odtwarza

Niniejsze urządzenie przechowuje w pamięci ustawienia dla obejrzanych płyt DVD. Ustawienia pozostają w pamięci nawet po wyjęciu płyty z odtwarzacza lub wyłączeniu zasilania odtwarzacza. Po włożeniu płyty, której ustawienia zostały wprowadzone do pamięci, na ekranie telewizora pojawi się komunikat "Zapamietaj ustawienia?" Po rozpoczęciu odtwarzania płyty, wprowadzone do pamięci ustawienia zostają automatycznie przywołane.

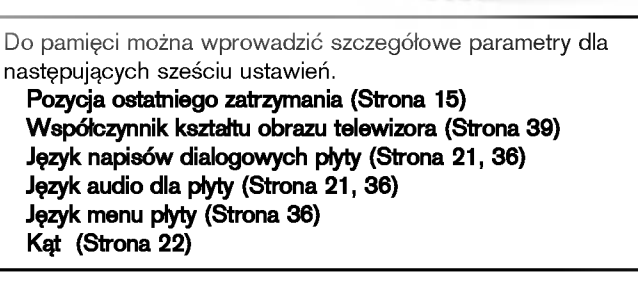

翌

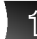

### Włożyć płytę DVD, której ustawienia zostały wprowadzone do pamięci.

- Na ekranie telewizora pojawi sie nastepujący komunikat • Jeżeli ekran pozostawi się na okres powyżej 10 sekund, to
- odtwarzanie rozpocznie się automatycznie od początku sekcji.

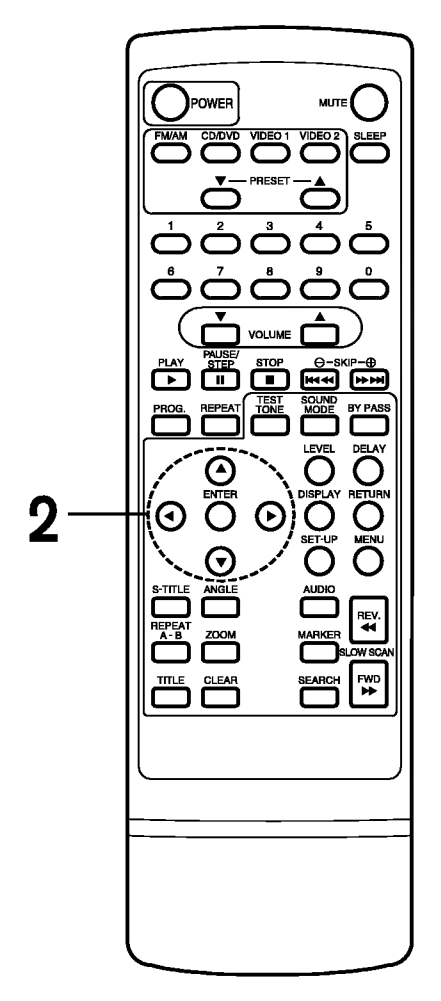

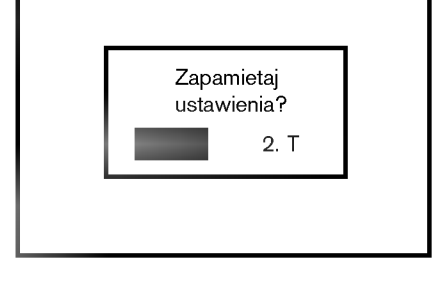

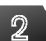

### Nacisnąć </>
W celu wyboru "T", a następnie nacisnać ENTER.

Wprowadzone do pamięci ustawienia zostaną przywołane automatycznie.

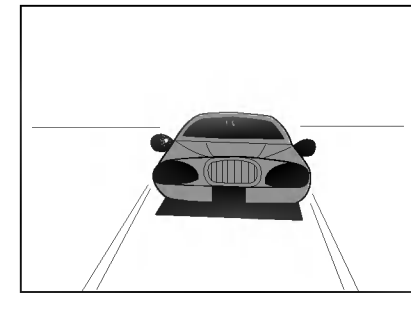

- $\bigcap$ Ustawienia przechowywane w pamięci są dostępne w dowolnym czasie.
- $\Omega$ W pamięci można przechowywać ustawienia dla maksymalnie 1 płyt DVD. Jeżeli do pamięci zostaną wprowadzone ustawienia dla więcej niż 1 DVD, to wcześniejsze ustawienia będą usunięte w kolejności od najstarszego ustawienia. Następnie, podczas próby przywołania tych najstarszych ustawień, uzyska się dostęp do
- ustawień, które zajęły ich miejsce.<br>W przypadku niektórych płyt, wyłączenie trybu audio itp. jest  $\Omega$ automatyczne.
- $\Omega$ Niniejsze urządzenie nie wprowadzi ustawień do pamięci, jeżeli płyta zostanie wyjęta z odtwarzacza lub zasilanie odtwarzacza zostanie wyłączone w chwili, gdy na ekranie telewizora jest wyświetlone menu płyty DVD lub sekcji.

Obsługa zaawansowana | STRONA 21

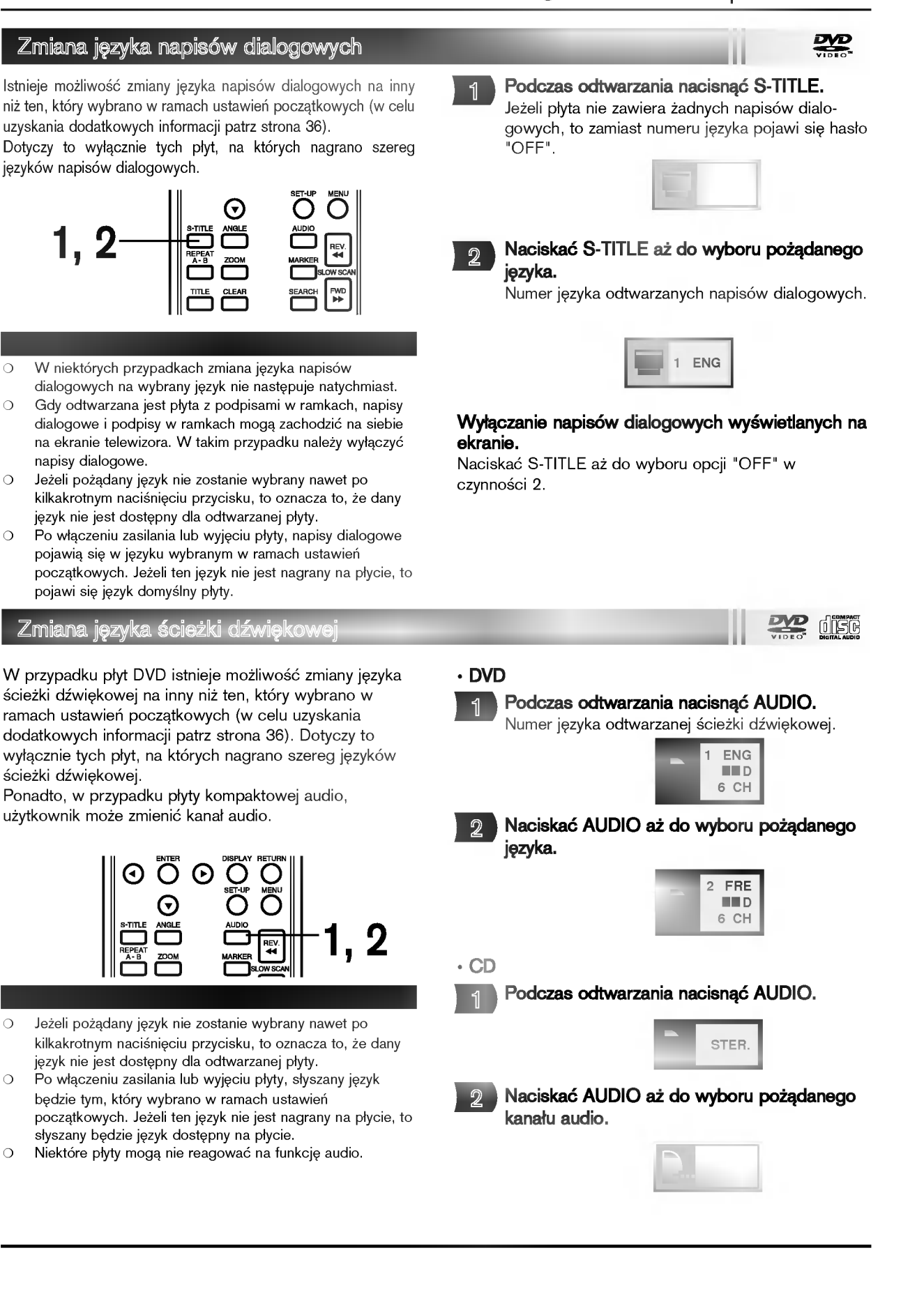

 $\bigcirc$  $\bigcirc$ 

 $\circ$ 

 $\circ$ 

 $\bigcirc$ 

 $\circ$ 

 $\circ$ 

# STRONA 22 | Obsługa zaawansowana

# Oglądanie pod innym kątem

Niektóre płyty DVD mogą zawierać sceny, które zostały nakręcone jednocześnie jako szereg różnych ujęć. W przypadku takich płyt istnieje możliwość oglądania różnych ujęć tej samej sceny za pomocą przycisku rezhyen ejęc tej eamej eoeny za pomocą przyenna<br>ANGLE. (Zapisane ujęcia - czy też kąty - różnią się w zależności od płyty.)

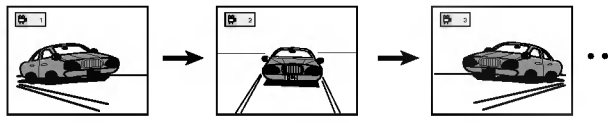

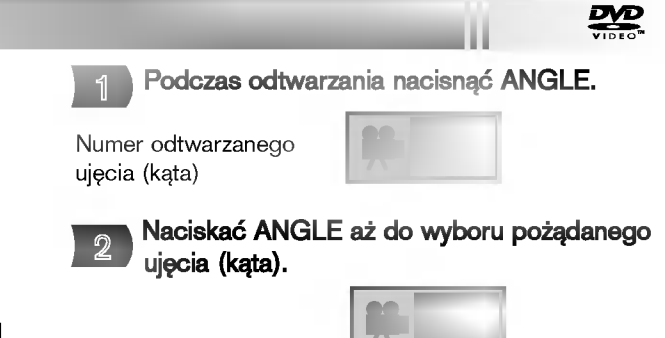

### Informacje

- Wskażnik ANGLE zacznie migać w okienku wyświetlacza DVD przy scenach nagranych jako szereg różnych ujęć w celu poinformowania, że możliwa jest zmiana ujęcia (kąta).
- Numer ujęcia (kąta) można zaprogramować z góry; ujęcie (kąt) przełączy się na wybrany numer, gdy wskażnik ANGLE zacznie migać.
- $\circ$ Niniejsza funkcja jest dostępna wyłącznie dla płyt. zawierających sceny, które zostały nakręcone jednocześnie jako szereg różnych ujęć.

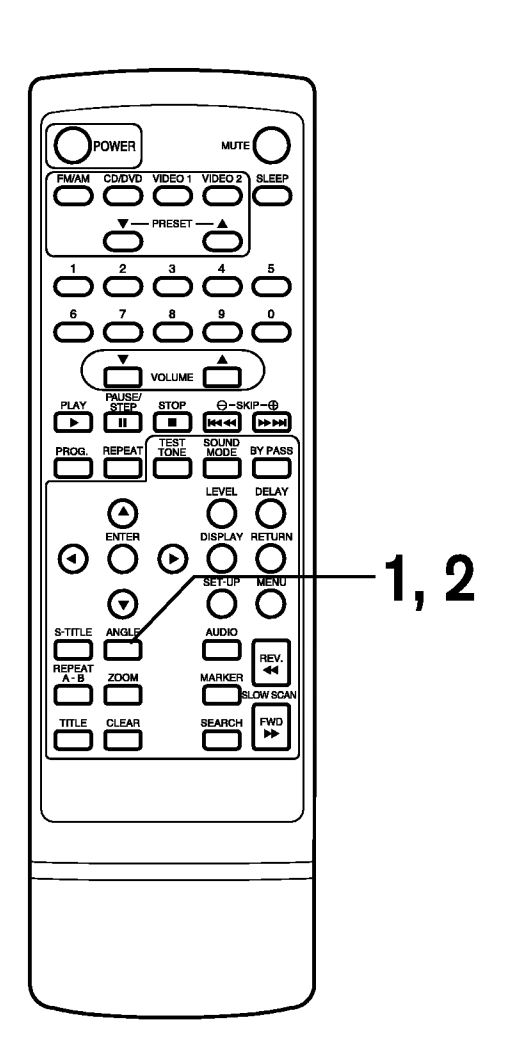

Obsługa zaawansowana | STRONA 23

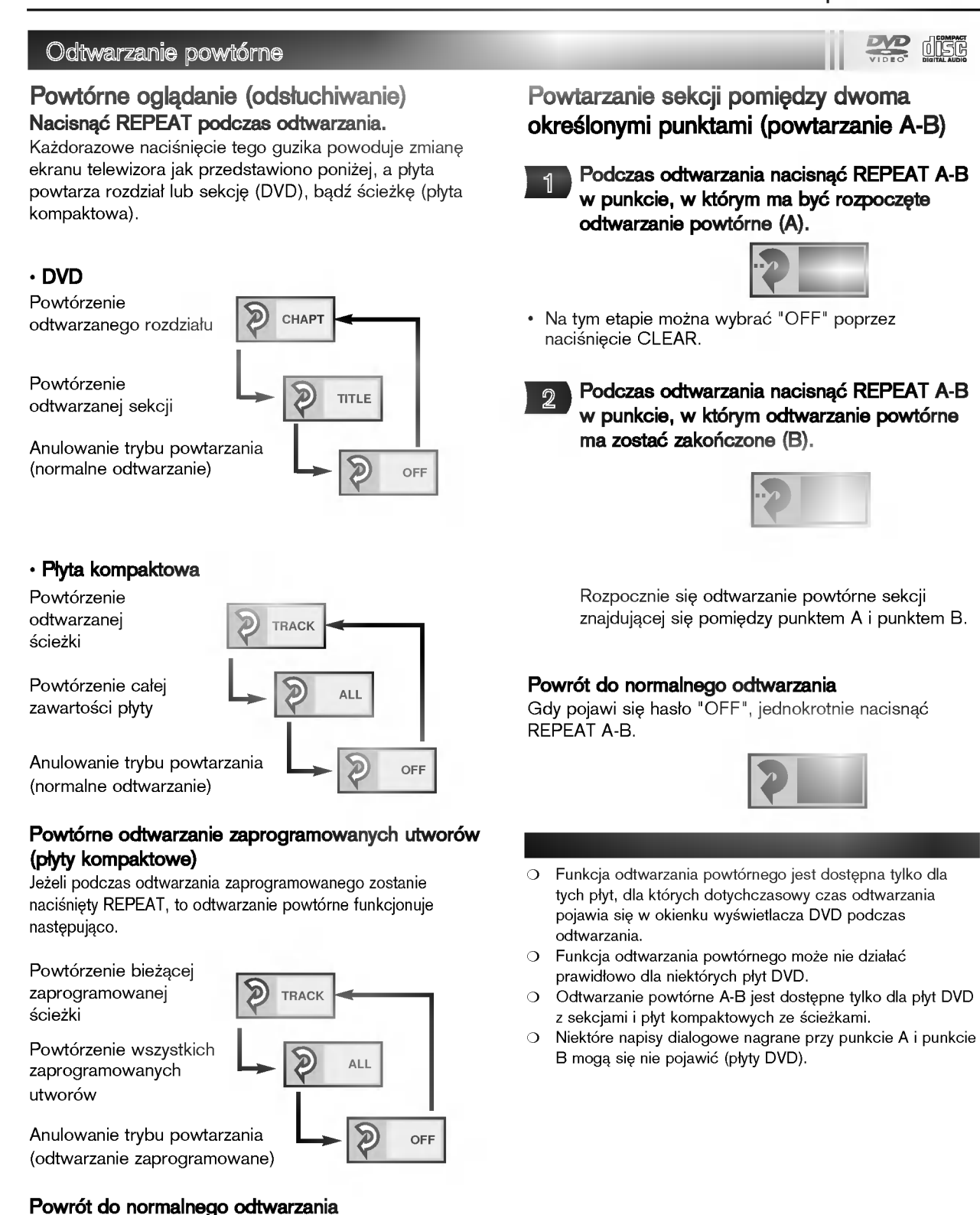

Naciskać REPEAT aż do pojawienia się hasła "OFF".

# STRONA 24 | Obsługa zaawansowana

 $\overline{\phantom{a}}$ 

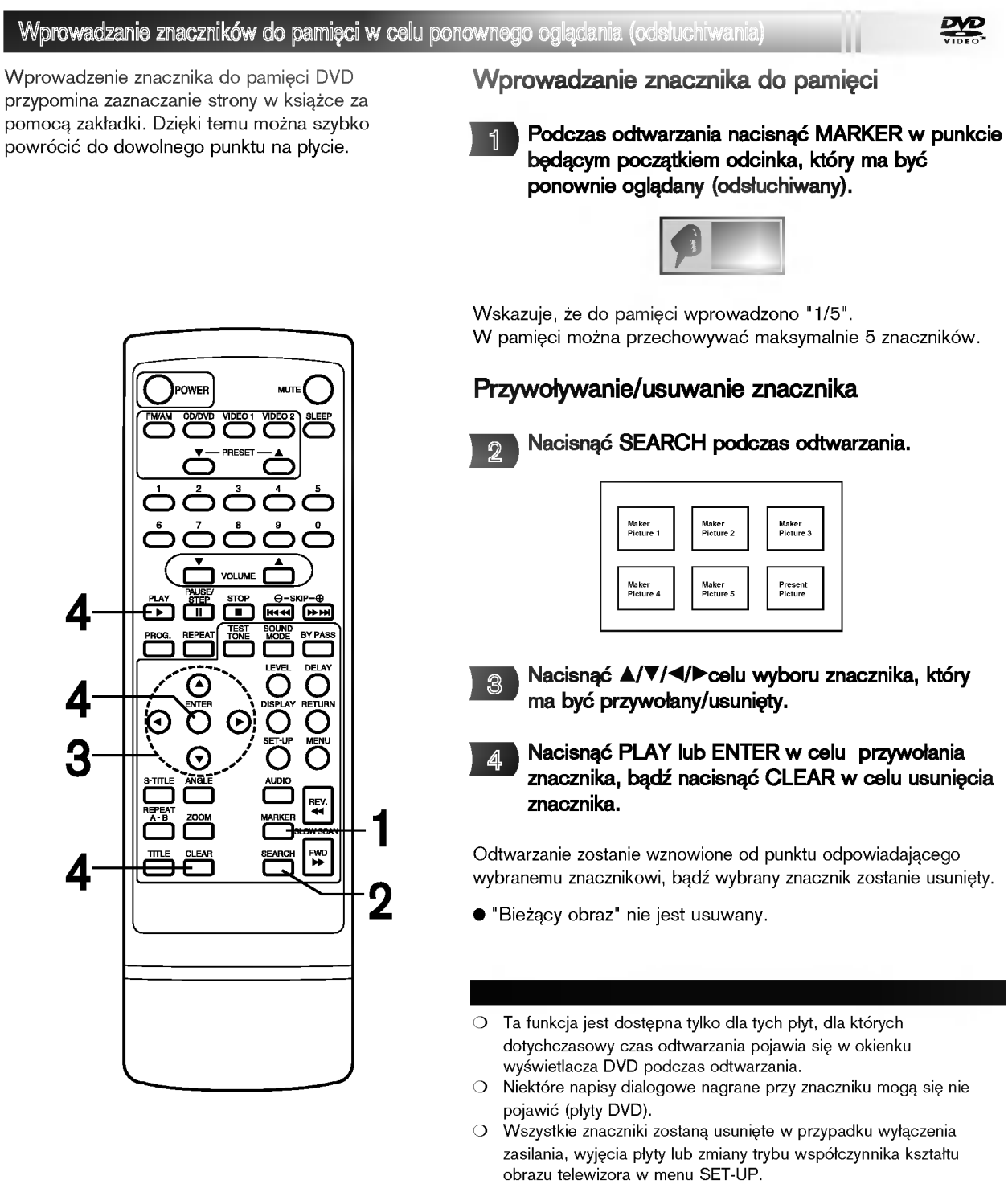

Znacznik nie jest przechowywany, gdy na ekranie telewizora widnieje menu DVD lub sekcji.

Obsługa zaawansowana | STRONA 25

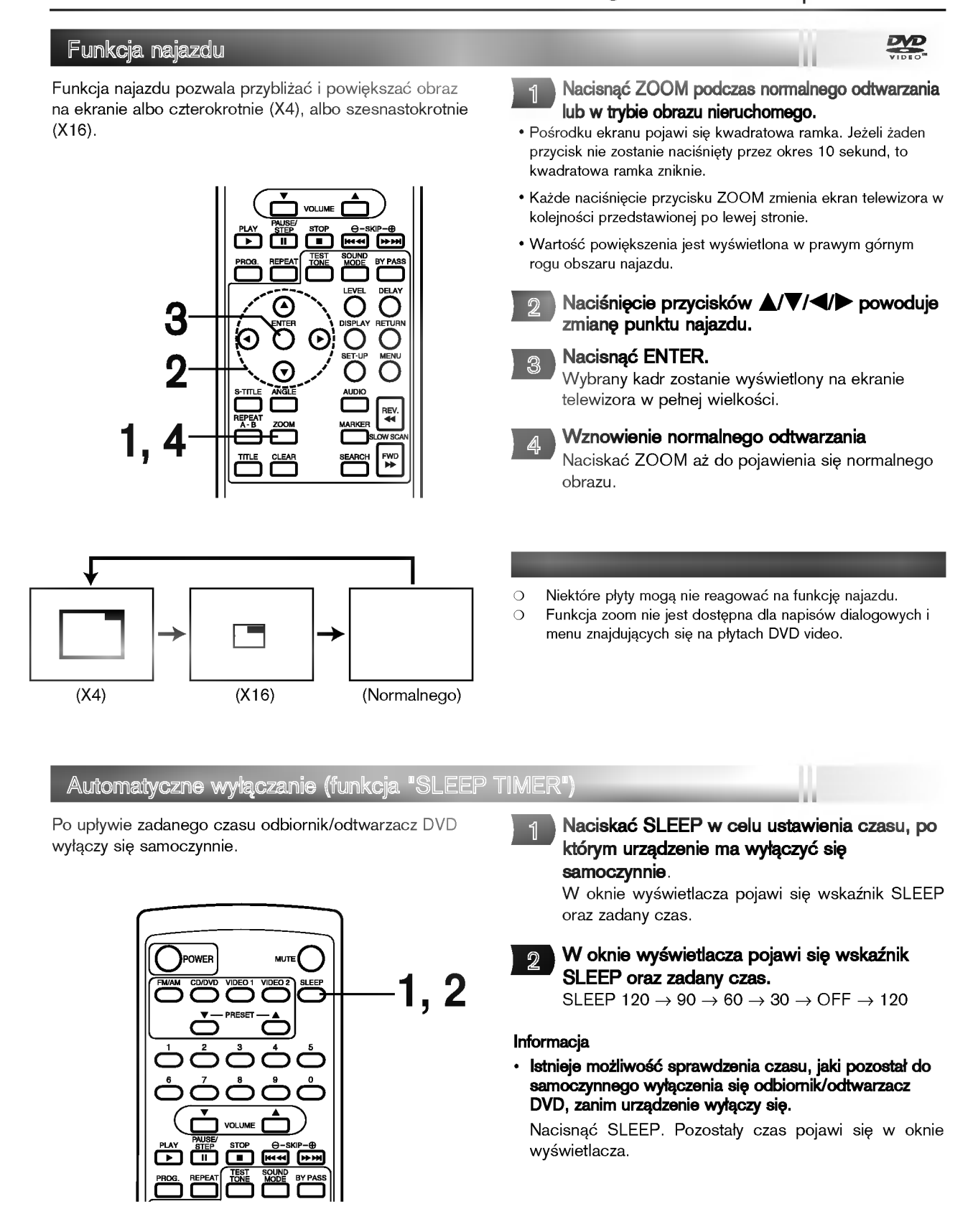

# STRONA 26 | Obsługa zaawansowana

### Odtwarzanie zaprogramowane

Odtwarzacz odtwarza ścieżki znajdujące się na płycie w kolejności określonej przez użytkownika.

Uwaga: Funkcja odtwarzania zaprogramowanego jest dostępna tylko dla płyt kompaktowych audio. Nie można z niej korzystać w przypadku płyt DVD <sup>z</sup> obrazami filmowymi.

### Nacisnąć PROGRAM podczas odtwarzania lub w trybie stop.

disc

Na ekranie telewizora pojawi się ekran odtwarzania zaprogramowanego.

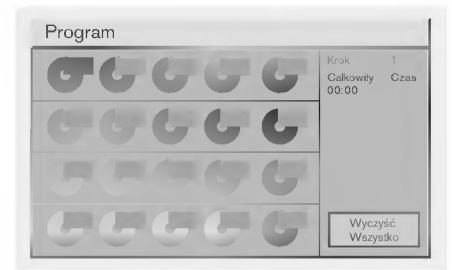

• W celu opuszczenia ekranu, należy nacisnąć PLAY lub PROGRAM.

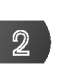

Nacisnąć **A/V/</>** i nacisnąć przyciski numeryczne w celu wyboru numeru pożądanej ∂cieøki.

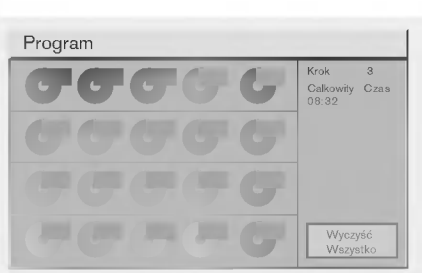

- Powtórzyć czynność 2 w celu wyboru kolejnej ścieżki..
- Można zaprogramować do 20 ścieżek.

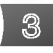

### Nacisnać PLAY lub ENTER w celu opuszczenia ekranu.

Wybrana ścieżka jest wprowadzana do pamięci i odtwarzanie rozpoczyna się w zaprogramowanej kolejności.

 $\bullet$  W przypadku naciśnięcia przycisku PROGRAM w celu opuszczenia ekranu, wybrane ścieżki nie zostana wprowadzone do pamięci.

Po odtworzeniu wszystkich zaprogramowanych ścieżek Odtwarzanie zostaje zatrzymane.

# Usuwanie zaprogramowanych ścieżek

- Usuwanie zaprogramowanych ścieżek pojedynczo Nacisnąć ▲/▼/</> w celu wyboru numerów przeznaczonych do usunięcia, a następnie nacisnąć CLEAR.
- Usuwanie wszystkich zaprogramowanych ścieżek Nacisnąć **A/V/</**E w celu wyboru opcji "Wyczyść Wszystko" i nacisnąć ENTER. Nacisnąć PLAY lub ENTER w celu opuszczenia ekranu. Jeżeli naciśniety zostanie przycisk PROGRAM w celu opuszczenia ekranu, to zaprogramowane ścieżki nie zostaną usunięte. (Zaprogramowane ścieżki zostaną usunięte także w przypadku wyłączenia zasilania lub wyjęcia płyty.)

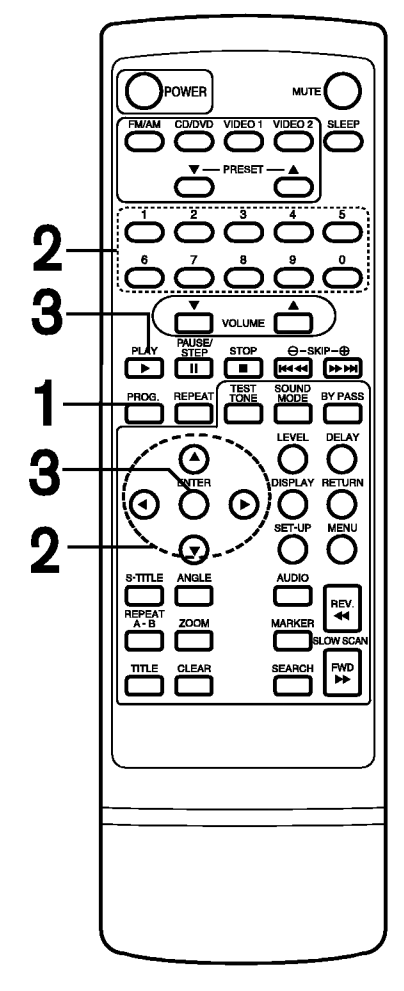

Obsługa zaawansowana | STRONA 27

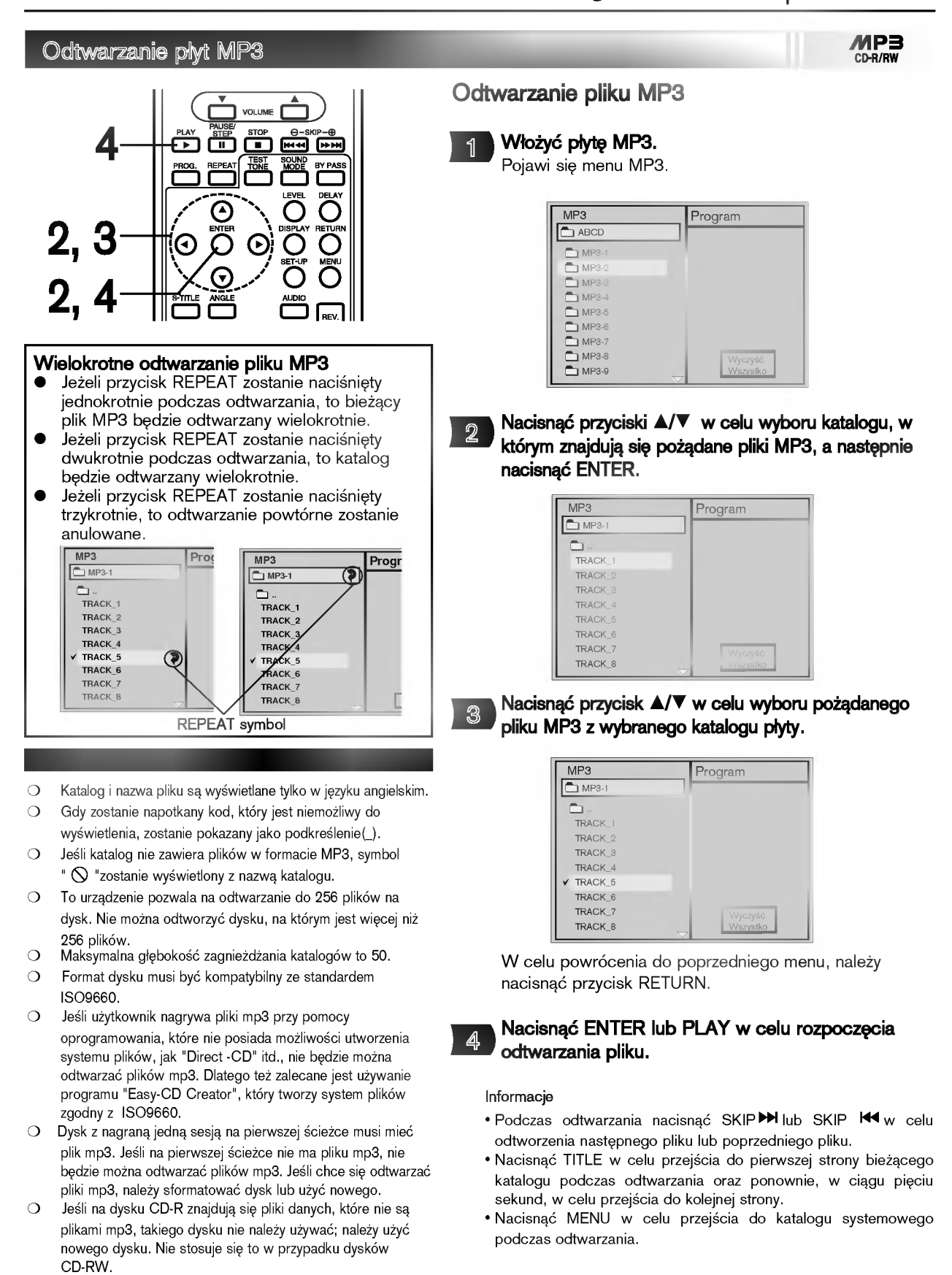

# STRONA 28 | Obsługa zaawansowana

# Odtwarzanie płyt MP3 (ciąg dalszy) ரீ c 34້ 2,4 REV<br>44 4

### Wielokrotne odtwarzanie pliku MP3

- Jeżeli przycisk REPEAT zostanie naciśnięty  $\bullet$ jednokrotnie podczas odtwarzania, to bieżący plik MP3 będzie odtwarzany wielokrotnie.
- $\bullet$ Jeżeli przycisk REPEAT zostanie naciśnięty dwukrotnie podczas odtwarzania, to wszystkie pliki MP3 w wykazie plików zaprogramowanych będą odtwarzane wielokrotnie.
- $\bullet$ Jeżeli przycisk REPEAT zostanie naciśnięty trzykrotnie, to odtwarzanie powtórne zostanie anulowane.

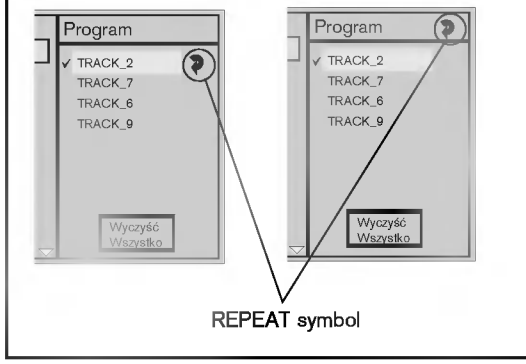

### Usuwanie zaprogramowanych plików

· Usuwanie zaprogramowanych plików pojedynczo

Nacisnąć **A/V/</>** w celu wyboru pliku MP3 w wykazie plików zaprogramowanych, który jest przeznaczony do usunięcia, a następnie nacisnąć CLEAR.

# · Usuwanie wszystkich zaprogramowanych plików

Nacisnąć **A/V/</>** w celu wyboru opcji "Wyczyść Wszystko" i nacisnąć ENTER.

Odtwarzanie zaprogramowane pliku MP3

 $\overline{2}$ 

3

1

Wykonać czynności: 1 i 2 jak na poprzedniej stronie.

 $MP3$ CD-R/RW

Wybrać plik MP3 do zaprogramowania za pomocą  $\blacktriangle/\blacktriangledown$  .

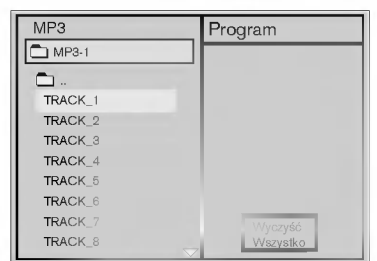

Nacisnąć przycisk PROGRAM w celu dodania pliku MP3 do wykazu plików zaprogramowanych.

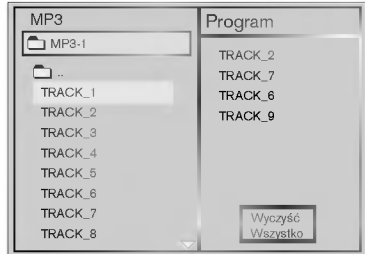

- Powtórzyć czynności: 2 i 3 w celu wyboru innej ∂cieøki.
- Można zaprogramować do 60 plików.

Nacisnąć przycisk ▶ i wybrać pożądany plik MP3, a następnie nacisnąć przycisk ENTER lub PLAY w celu rozpoczęcia odtwarzania.

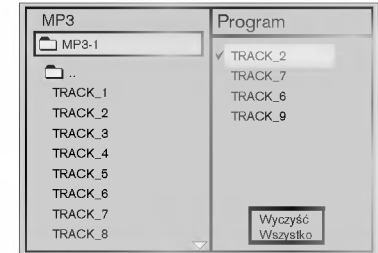

W celu wejścia do głównego menu, należy nacisnąć przycisk $\blacktriangleleft$ .

Po odtworzeniu wszystkich zaprogramowanych ścieżek Odtwarzanie zostaje zatrzymane.

Wprowadzanie stacji radiowych do pamięci ... Do pamięci można wprowadzić 30 stacji FM i Naciskać FUNCTION na płycie czołowej lub 1 AM. Przed rozpoczęciem dostrajania należy FM/AM na pilcoie aż do pojawienia się wskaźnika maksymalnie zredukować głośność FM lub AM w oknie wy∂wietlacza. Teraz, każdorazowe naciśnięcie jednego z ww.  $\mathcal{D}_{\mathcal{D}}$ przycisków przełącza między pasmem FM i pasmem AM. Nacisnać i przytrzymać TUNING/SKIP << lub ▶▶ 3 na płycie czołowej przez mniej więcej dwie sekundy, aż podana częstotliwość zacznie się 2 O zmieniać. Skanowanie jest wstrzymywane wówczas, gdy odbiornik/odtwarzacz DVD wychwyci stację. W oknie wyświetlacza pojawiają się komunikaty "TUNED" i "STEREO" (w przypadku programu stereofonicznego).  $\begin{array}{|c|c|c|c|}\n\hline\n1 & 3 & 4,6 & 2 & 5\n\end{array}$ Uwaga: Komunikat "TUNED" pojawia się tylko wtedy, gdy znaleziona stacja nadaje program stereofoniczny w paśmie FM. Nacisnac MEMORY. 4 W oknie wyświetlacza zacznie błyskać numer kolejny pamieci. Naciskać **A** lub **V** na płycie czołowej w celu 5 wyboru numeru kolejnego, pod którym stacja ma zostać wprowadzona do pamięci. Ponownie nacisnąć MEMORY. 6 Stacja jest wprowadzona do pamięci. Aby wprowadzić inne stacje, należy powtórzyć 7 czynno∂ci od 3 do 6. Dostrajanie stacji o słabym sygnale Przy czynności 3 naciskać TUNING/SKIP < lub → aby manualnie dostroić stację. Usuwanie wszystkich stacji wprowadzonych do pamięci Nacisnać i przytrzymać MEMORY przez mniej wiecej trzy sekundy, aż do pojawienia się komunikatu "CLEAR ALL" w oknie wyświetlacza; wówczas, ponowne naciśnięcie MEMORY spowoduje usunięcie wszystkich stacji wprowadzonych do pamieci.

### Informacja

Jeźeli wszystkie numery pamięci są zajęte, w oknie wyświetlacza na chwilę pojawi się komunikat "MEM FULL", a następnie numer kolejny pamięci zacznie błyskać. Aby zmienić stację przypisaną do tego numeru, należy wykonać czynności od 5 do 6 powyżej.

# STRONA 30 | Obługa radia

### Słuchanie radia

Najpierw należy wprowadzić stacje radiowe do pamięci odbiornika/odtwarzacza DVD (patrz rozdział "Wprowadzanie stacji radiowych do pamięci" na poprzedniej stronie).

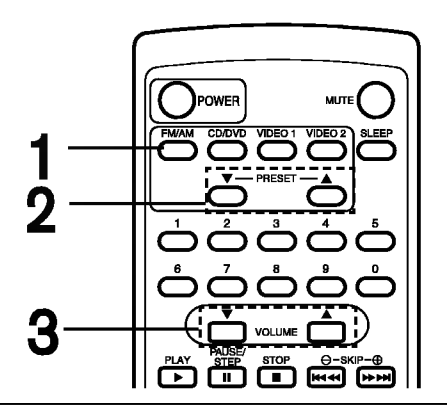

### **Informacja**

- Odbiór programu FM z dużymi zakłóceniami
	- Nacisnać przycisk MONO/ST, na płycie czołowej. Komunikat "STEREO" zniknie i program nie będzie już odbierany z efektem stereofonicznym, lecz jakość odbioru poprawi się. Aby przywrócić efekt stereofoniczny, należy ponownie nacisnąć ten przycisk.

### ? Poprawianie jako∂ci odbioru

Zmienić ustawienie anten dostarczonych w wyposażeniu.

Za pomocą przycisku FM/AM wybrać pasmo FM lub AM; na wyświetlaczu pojawi się wskaźnik informujący o wybranym paśmie. Dostrojona zostanie ostatnio słuchana stacja.

ш

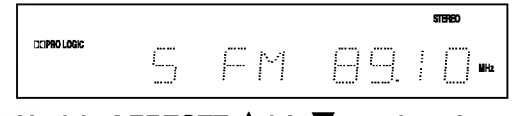

Naciskać PRESET **A** lub <sup>▼</sup> w celu wyboru poszukiwanej stacji wprowadzonej do pamięci. Każdorazowe naciśnięcie przycisku powoduje wybór jednej stacji spośród wprowadzonych do pamięci.

Wyregulować głośność obracając pokrętło VOLUME na płycie czołowej lub naciskając VOLUME  $\blacktriangle$  lub  $\nabla$ . 3

### Wyłączanie radia

1

 $\overline{2}$ 

Nacisnąć POWER w celu wyłączenia odbiornika/odtwarzacza DVD lub wybrać inny tryb pracy (DVD/CD, VIDEO 1 lub VIDEO 2).

### Słuchanie stacji nie wprowadzonych do pamięci

- Przy czynności 2 zastosować dostrajanie amnualne lub automatyczne.
- Aby dostroić manualnie, naciskać TUNING/SKIP <</r></r>A na płycie czołowej.
- $\bullet$  Aby dostroić automatycznie, nacisnąć i przytrzymać przez mniej więcej dwie sekundy przycisk TUNING/SKIP <<a> → na płycie czołowej.
- 
- Odbiór stacji z sygnałem RDS (System danych radiowych)

### Czym jest RDS?

RDS to system powszechnie stosowany przez wiele stacji radiowych FM, polegający na przesyłaniu niesłyszalnego strumienia danych wraz z normalnym sygnałem radiowym. Te dane zawierają różne informacje, w tym m.in. identyfikator stacji/nadajnika, informacje o ruchu drogowym, czy też wykaz alternatywnych częstotliwości, na których można odbierać tę samą stację.

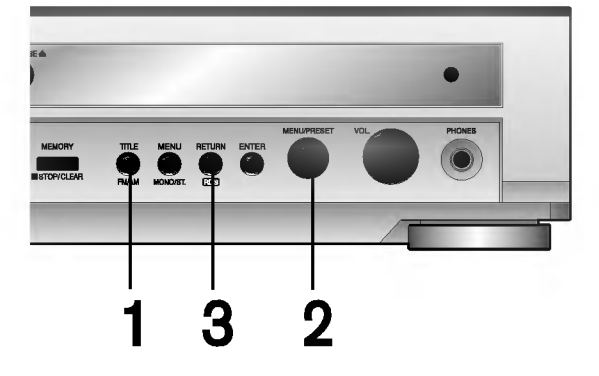

- Nacisnać FUNCTION wcelu wyboru FM lub AM, a nastepnie nacisnąć FM/AM w celu wyboru FM.
- Wybrać stację za pomocą przycisku PRESET  $\triangle$  $\mathsf{lab}\ \nabla$ .  $\overline{2}$

Gdy odbierana będzie stacja emitująca sygnał RDS, na wyświetlaczu najpierw pojawi się wskaźnik RDS, a następnie informacje tekstowe o stacji (wraz ze wskaźnikiem "PS").

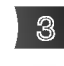

1

Nacisnąć RDS w celu przywrócenia informacji o częstotliwości na wyświetlaczu.

- $\circ$ Funkcja RDS jest dostępna tylko dla stacji FM.
- $\bigcirc$ Informacje tekstowe o stacji (wraz ze wskaźnikiem "PS") pojawiają się automatycznie po dostrojeniu stacji emitującej sygnał RDS.

Obsługa zaawansowana | STRONA 31

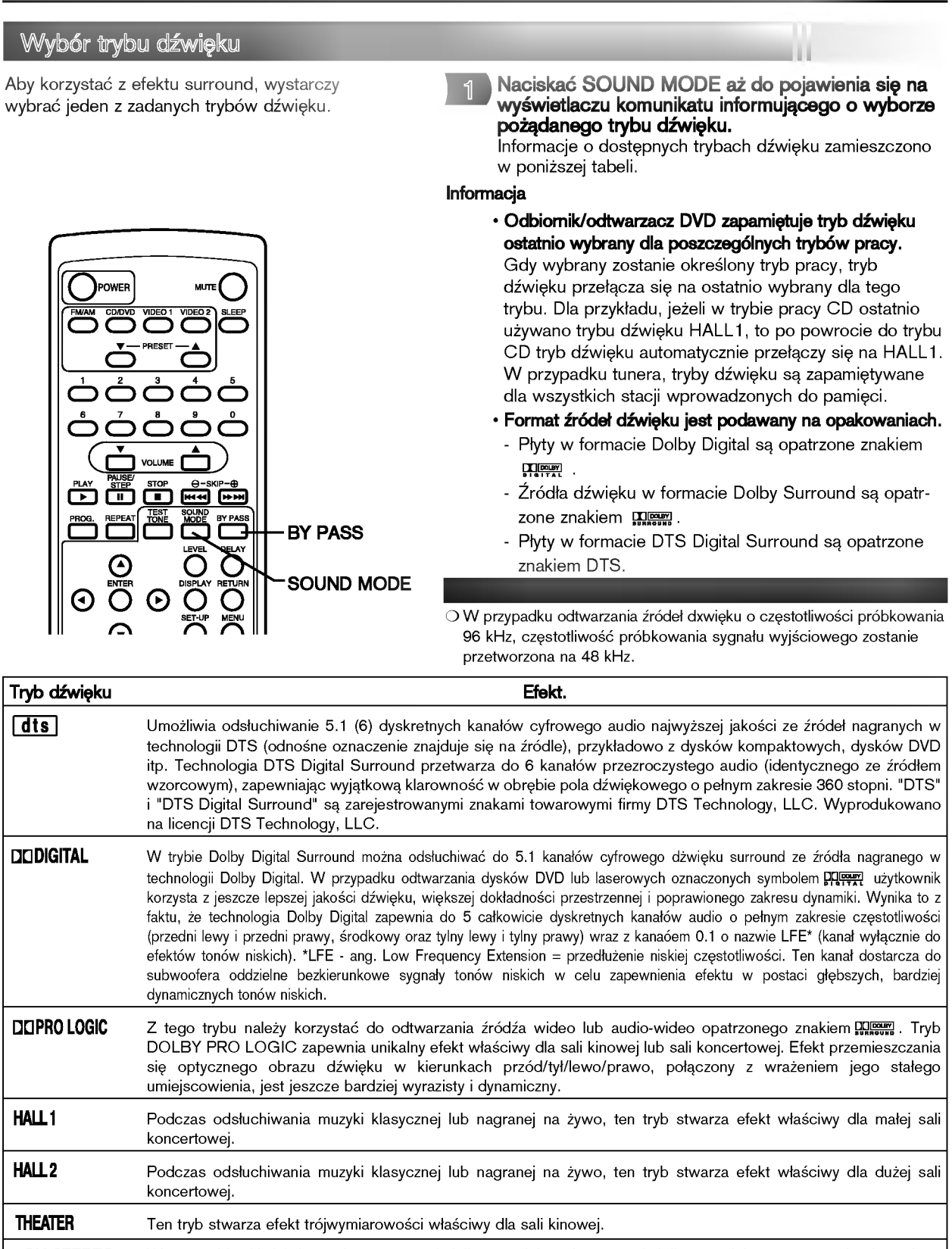

2CH STEREO W tym trybie dźwiek jest odtwarzany z głośnika przedniego lewego, głośnika przedniego prawego i subwoofera. Standardowe źródła dwukanałowe (stereofoniczne) całkowicie pomijają przetwarzanie pola akustycznego. Umożliwia to odtwarzanie dowolnego źródła tylko za pomocą głośnika przedniego lewego, głośnika przedniego prawego i subwoofera. Tryb 2CH STEREO można wybrać za pomocą przycisku BY PASS na pilocie.

przed szumem wizyjnym emitowanym przez telewizor. Należy używać głośników o podobnej charakterystyce

dźwięku.

 $\Omega$ 

Wykorzystywanie efektu otoczenia dźwiękiem Do wykorzystywania efektu dźwięku trójwymiarowego w połączeniu z obrazem wideo używa się trybów: DTS Digital Surround, Dolby Digital i Dolby Pro Logic. • Do odtwarzania źródeł należy używać stereofonicznego magnetowidu kasetowego Hi-Fi. • W celu uzyskania najwyższej jakości obrazu wideo, należy uvywać telewizora o dużej przekątnej ekranue. • Używać źródeł (np. dysków laserowych, dysków DVD, taśm itp.) oznaczonych symbolem DTS Digital Surround ( $\lim_{n \to \infty}$ ) lub symbolem  $D$ olby Surround ( $\frac{1}{2}$  $\frac{1}{2}$  $\frac{1$ Wyprodukowano na licencji firmy Dolby Laboratories. "Dolby", "Pro Logic" i symbol dwóch D są znakami towarowymi firmy Dolby Laboratories. Poufne Prace Niepublikowane. Prawa autorskie 1992 Đ 1997 Dolby Laboratories. Wszelkie prawa zastrzeżone. Wyprodukowano na licencji Digital Theater Systems, Inc. Patent amerykański nr 5,451,942 oraz inne ogólnoświatowe patenty przyznane lub będące w toku załatwiania. "DTS" i "DTS Digital Surround" są znakami towarowymi Digital Theater Systems, Inc. Prawa autorskie 1996 Digital Theater Systems, Inc. Wszelkie prawa zastrzeżone. Efekt dºwiIku w pomieszczeniu Jeżeli pomieszczenie jest wykonane z betonu i cienkich elementów drewnianych, to efekt otoczenia dźwiękiem nie może być w pełni wykorzystany. Ściany pomieszczenia są bowiem nadmiernie dźwiękochłonne, a ponadto w pewnym stopniu odbijają dźwięk. Ten drugi czynnik można jednak zniwelować poprzez przestawienie mebli, powieszenie zasłon itp. Subwoofer G≥o∂nik ∂rodkowy G≥o∂nik G≥o∂nik przedni przedni W przypadku normalnej konfiguracji, należy użyć 6 głośników (2 (lew) (Prawy) głośników przednich, głośnika środkowego, 2 głośników tylnych i subwoofer). Aby otrzymać znakomite tony niskie, bądź w pełni G≥o∂nik G≥o∂nik surround surround wykorzystać tryb DTS Digital Surround lub Dolby Digital, należy (lewy) (prawy) podłączyć subwoofer. D Głośniki przednie **THEFT** Zalecamy, żeby głośniki wysokotonowe głośników przednich i uszy użytkownika znajdowały się na tej samej wysokości. Ponadto zalecamy, by głośniki były rozstawione pod kątem 45° względem użytkownika. Głośnik środkowy Przykładowa konfiguracja głośników Idealnie, głośniki przednie i głośnik środkowy powinny znajdować się na tej samej wysokości. W przeciwnym razie, głośnik środkowy można umieścić nad lub pod telewizorem. Głośniki tylne Lewy i prawy głośnik tylny należy umieścić za obszarem odsłuchu użytkownika.<br>Te głośniki oddają efekt przemieszczania się dźwięku i potęgują atmosferę. Są one konieczne do odtwarzania w trybach wykorzystujących otoczenie dźwiękiem. W celu osiągnięcia najlepszych efektów, nie należy instalować ich w zbyt dużej odległości od obszaru odsłuchu, a ponadto na lub powyżej  $\overline{O}$ Zalecamy, żeby na głośniki przednie (lewy i prawy) i wysokości uszu użytkownika. Skierowanie głośników tylnych ku ścianie lub sufitowi, zapewniające wieksze rozproszenie dźwieku, jest również głośnik środkowy wybrać głośniki z ekranem skutecznym zabiegiem. magnetycznym, gdyż będą one należycie zabezpieczone

Jeżeli pomieszczenie jest nieduże, a użytkownik znajduje się przy jego tylnej krótszej ścianie, to głośniki tylne należy ustawić naprzeciwko siebie, na wysokości ok. 60 - 90 cm nad uszami użytkownika, a następnie skierować je nieznacznie do dołu

### ? Subwoofer

Należy ustawić go tak, aby osiągnąć optymalny odbiór dźwięku.

# Ustawianie czasu opóźnienia

Dla trybu Dolby Digital i Dolby Pro Logic zakłada się, że odległość pomiędzy użytkownikiem a każdym głośnikiem w systemie jest taka sama. Jeżeli jednak odległość pomiędzy głośnikiem środkowym lub głośnikami tylnymi (prawym i lewym) a użytkownikiem jest mniejsza niż odległość pomiędzy głośnikami przednimi (prawym i lewym) a użytkownikiem, to dźwięk z głośnika środkowego lub głośników tylnych (prawego i lewego) dotrze do użytkownika wcześniej niż dźwięk z głośników przednich. Rozwiązanie tego problemu dla trybu Dolby Digital i Dolby Pro Logic polega na ustawieniu takiego czasu opóźnienia dla głośnika środkowego lub głośników tylnych (prawego i lewego), że dźwięk ze wszystkich głośników dotrze do użytkownika jednocześnie.

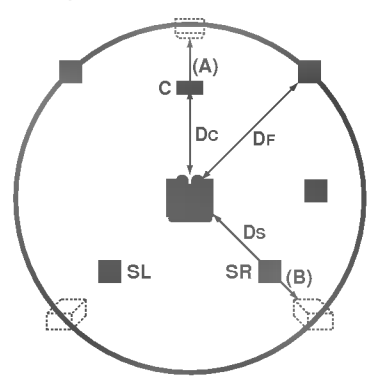

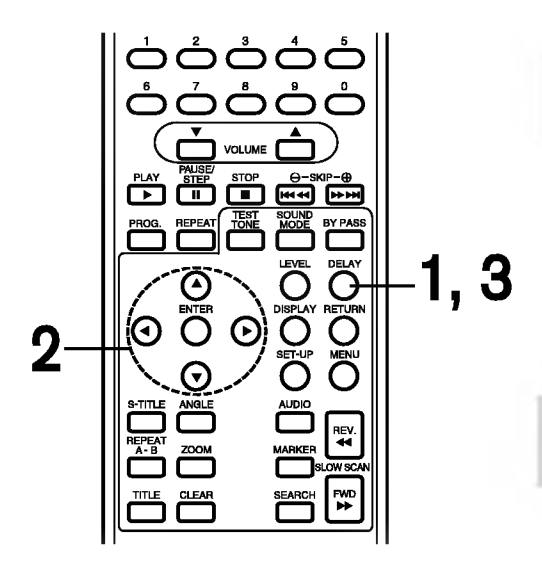

 $\bigcap$ Czas opóźnienia dla głośnika środkowego można ustawić wyłącznie w trybie Dolby Digital.

# Odległość pomiędzy głośnikami a użytkownikiem. Jeżeli odległość

pomiędzy użytkownikiem a każdym głośnikiem w systemie jest taka sama, to w trybie Dolby Digital i Dolby Pro Logic czas opóźnienia dla poszczególnych głośników będzie następujący.<br>**W trybie Dolby Digital** 

Czas opóźnienia głośnika środkowego: 0 ms Czas opóźnienia głośników tylnych: 5 ms

# W trybie Dolby Pro Logic

Czas opóźnienia głośnika środkowego: brak możliwości ustawienia Czas opóźnienia głośników tylnych: 15 ~ 30 ms

Jeżeli czas opóźnienia głośników tylnych zostanie ustawiony w trybie Dolby Digital, to w trybie Dolby Pro Logic jego ustawienie nastąpi automatycznie.

Czas opóźnienia wynosi ą ms dla ł0 cm.

Jeżeli głośnik środkowy i głośniki tylne znajdują się dalej od użytkownika niż głośniki przednie, to ustawienie czasu opóźnienia bedzie minimalne.

# Ustawianie czasu opóźnienia dla głośników surround

Jeżeli odległość Ds jest równa lub większa od DF (patrz rysunek po lewej), to czas opóźnienia dla głośników surround należy ustawić na 0 ms. W innych wypadkach ustawienie należy zmienić jak niżej. Przykład) Jeżeli odległość pomiedzy głośnikami przednimi a użytkownikiem wynosił m, zaś pomiędzy głośnikami tylnymi a użytkownikiem -1.5m, to w trybie Dolby Digital czas opóźnienia dla głośników tylnych wyniesie 5 ms.

3m (DF) - 1.5m (DS) = 1.5m (B) 1.5m  $(B) = 150$ cm / 30cm = 5msec

# Ustawianie czasu opóźnienia głośnika środkowego (wyłącznie w trybie Dolby Digital)

Jeżeli odległość DF jest równa odległości Dc. (patrz rysunek po lewej), to czas opóźnienia dla głośnika środkowego należy ustawić na 0 ms. W innych wypadkach ustawienie należy zmienić jak niżej.

Przykład) Jeżeli odległość pomiędzy głośnikami przednimi a użytkownikiem wynosi 3m, zaś pomiędzy głośnikiem środkowym a użytkownikiem -2.4 m, to czas opóźnienia głośnika środkowego wyniesie 2 ms. 3m (DF) - 2.4m (DC) =60cm (A)

60cm (A) / 30cm=2msec

# Ustawianie czasu opóźnienia w trybie Dolby Digital <sup>i</sup> Dolby Pro Logic

### Nacisnąć DELAY.

W oknie wyświetlacza pojawi się aktualny czas opóźnienia ustawiony dla głośnika surround.

Czas opóźnienia dla głośnika środkowego można wybrać za pomocą </>
• ale wyłącznie w trybie Dolby Digital.

 $\overline{2}$ 

1

3

Zmienić czas opóźnienia za pomocą A/V.

Po zako czeniu procesu ustawiania nacisnać DELAY.

# STRONA 34 | Konfiguracja dźwięku

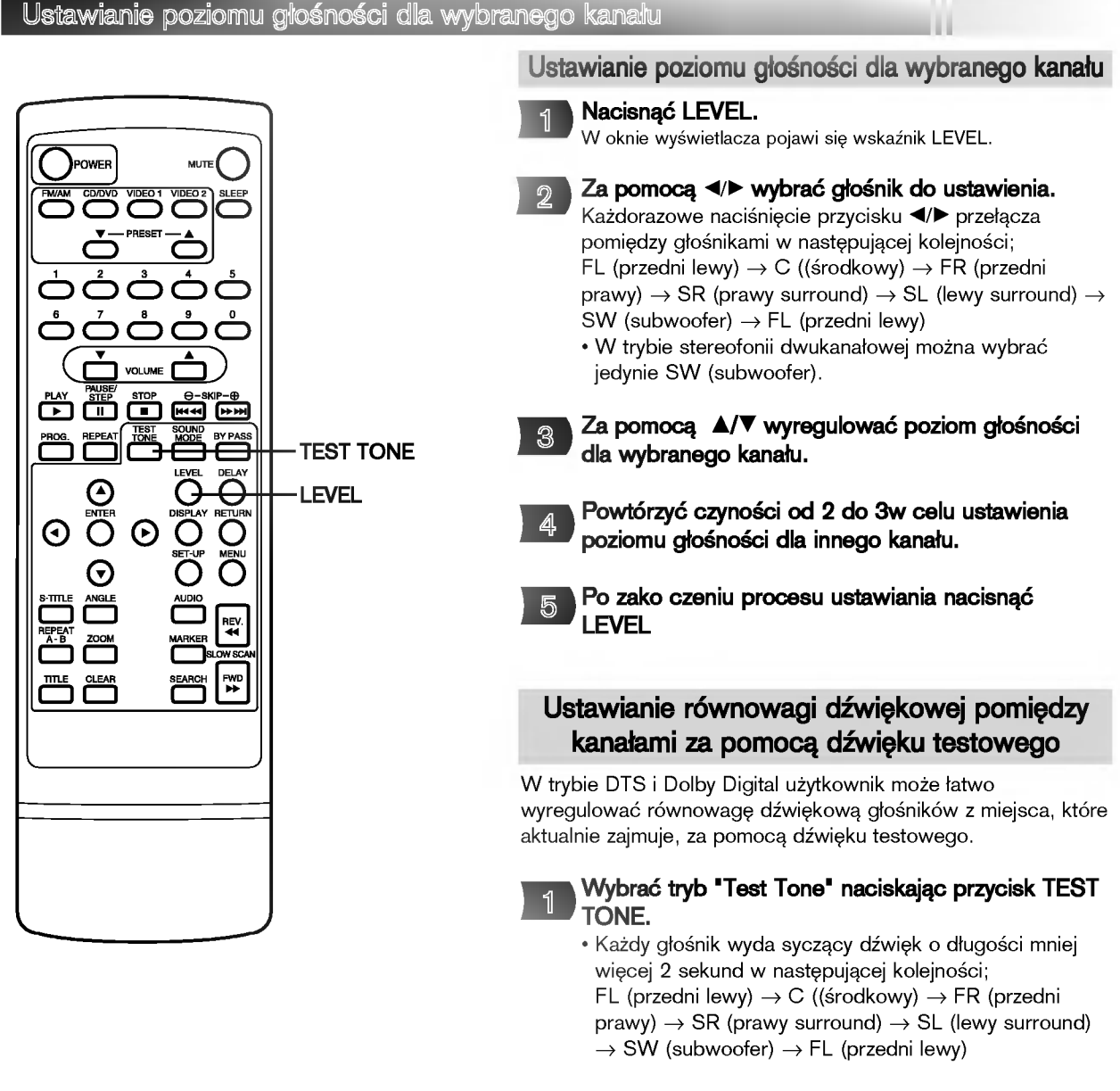

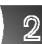

Wyregulować poziom głośności według wskazówek zamieszczonych w rozdziale "Ustawianie poziomu głośności dla wybranego kanału", tak żeby z pozycji zajmowanej przez użytkownika poziom głośności wszystkich głośników był taki sam.

• Jeżeli w czasie, w którym głośnik będzie wydawać syczący dźwięk, użytkownik zacznie regulować głośność lub poziom kanału, to bieżący kanał przerwie wydawanie dźwięku testowego.

### Informacja

• Jednoczesna regulacja głośności wszystkich głośników. Użyć pokretła VOLUME.

吵

### Wspólne procedury ustawień początkowych

Po wykonaniu ustawień początkowych, odtwarzacz można zawsze obsługiwać przy tych samych parametrach pracy (zwłaszcza w przypadku płyt DVD).

Ustawienia będą przechowywane w pamięci aż nie zostaną zmienione, nawet w przypadku wyłączenia zasilania.

# Wspólne procedury ustawień początkowych

Nacisnać SET-UP w trybie stop lub odtwarzania. Na ekranie pojawi się menu SET-UP.

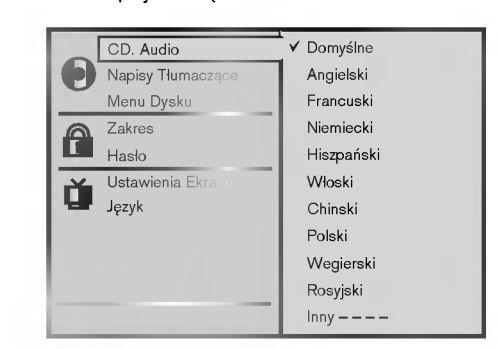

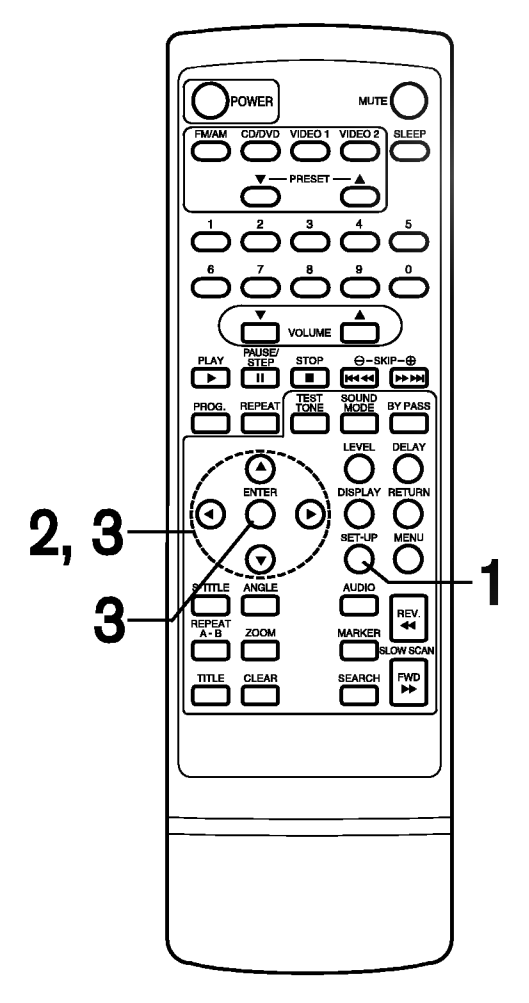

Nacisnąć **A/V** w celu wyboru pożądanej pozycji. Na ekranie zostaną pokazane bieżące ustawienia dla wybranej pozycji, a także ustawienia alternatywne.

- ? CD. Audio (patrz strona 36)
- Napisy Tłumaczące (patrz strona 36)
- ? Menu Dysku (patrz strona 36)
- ? Zakres (patrz strona 37)

2

3

- Hasło (patrz strona 38)
- ? Ustawienia Ekranu (patrz strona 39)
- Język (patrz strona 40)

Nacisnąć ▶ a następnie A/V w celu wyboru pożądanego ustawienia, a na koniec nacisnąć ENTER.

• Niektóre pozycje wymagają wykonania dodatkowych czynno∂ci. (Patrz odno∂na strona.) Gdy wybrane zostanie ustawienie alternatywne, ekran powróci do wyświetlania ustawień początkowych.

### Opuszczanie menu SET-UP

Nacisnąć SET-UP, RETURN lub PLAY.

# STRONA 36 | Ustawienia początkowe

# Wybór języka płyty

Niniejsza funkcja służy do wyboru języka ścieżki dźwiękoweź, języka napisów dialogowych i języka używanego w menu sekcji lub w menu płyt DVD, który będzie stosowany dla wszystkich odtwarzanych płyt.

Podczas odtwarzania płyty DVD video, odtwarzacz DVD automatycznie wy∂wietla uprzednio wybrany język napisów dialogowych, jeżeli znajduje się on na płycie.

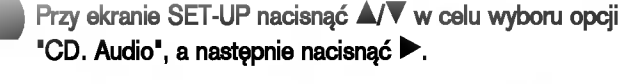

**PAP** 

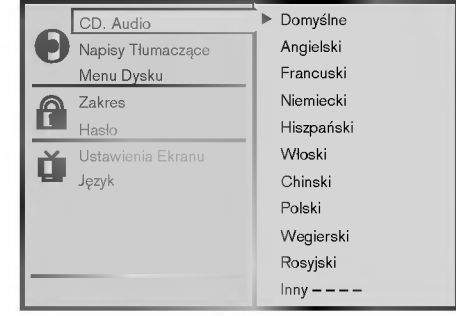

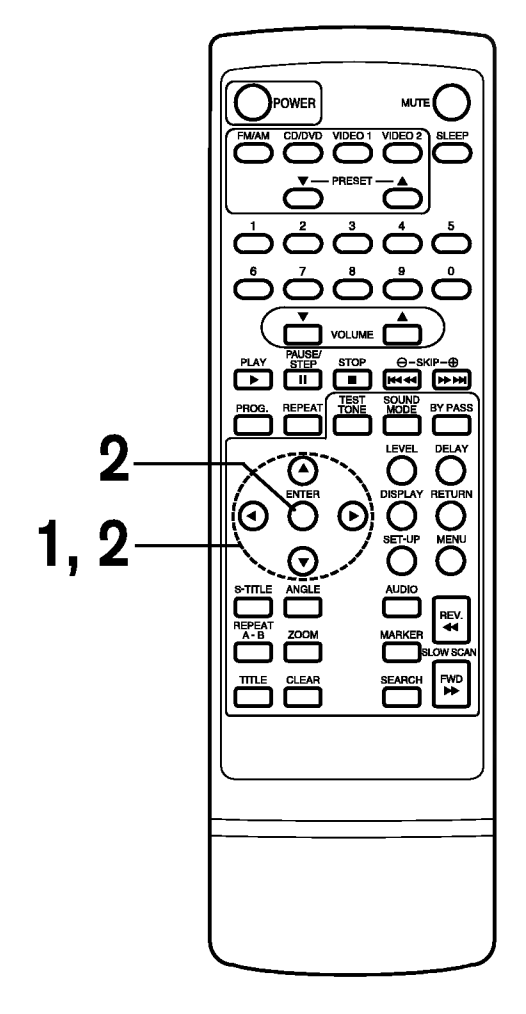

Nacisnąć A/V w celu wyboru pożądanego języka, a nastepnie nacisnąć ENTER.

 $\mathfrak{D}$ 

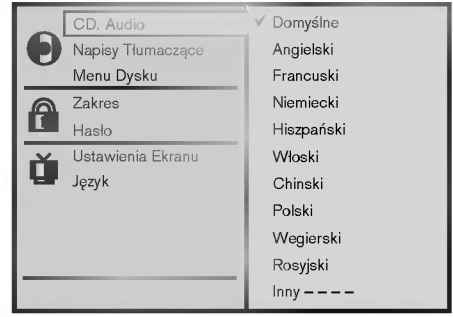

Domyślne :Wybrany zostanie oryginalny język każdej płyty. Angielski : Wybrany zostanie język angielski.

Inny : Wybrany zostanie inny język. Można wprowadzić czterocyfrowy kod języka. (Patrz kody języków na stronie 41. Nacisnąć CLEAR, jeżeli wprowadzony zostanie błędny kod językowy.)

Opcja "Napisy Tłumaczące" i "Menu Dysku" wybiera się w taki sam sposób.

Jeżeli wybrany język nie jest dostępny na płycie, to wybrany zostanie  $\circ$ język oryginalny płyty.

## Ustawienia początkowe | STRONA 37

# **DAP**

### Wybór poziomu zabezpieczenia i hasła

Niniejsza funkcja uniemożliwia odtwarzanie tych określonych płyt DVD, które są nieodpowiednie dla dzieci.

● Niektóre płyty DVD zawierają poziom ograniczania, który pozwala rodzicom usunąć sceny lub uniemożliwić odtwarzanie płyt przez dzieci. Odtwarzacze DVD posiadają hasła, które zabezpieczają przed zmianą tego poziomu przez dzieci.

Wybór poziomu zabezpieczenia (tylko płyty DVD)

Przy ekranie SET-UP nacisnąć A/V w celu wyboru opcji "Zakres", a następnie nacisnąć  $\blacktriangleright$ .

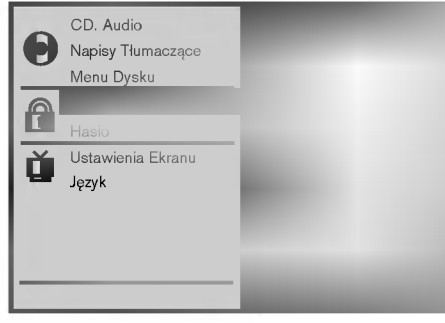

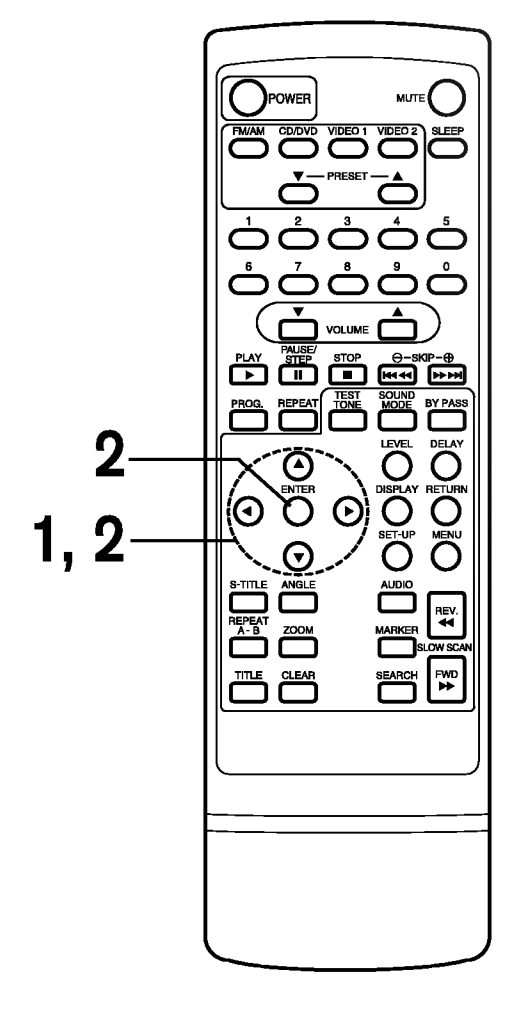

 $\mathfrak{D}$ 

Nacisnąć A/V w celu wyboru pożądanego poziomu, a następnie nacisnąć ENTER.

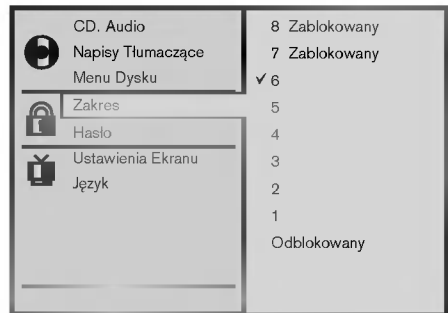

Nie można odtwarzać płyt DVD o poziomie zabezpieczenia wyższym niż wybrany, chyba że funkcja blokady rodzicielskiej zostanie anulowana. Dla przykładu, gdy wybierze się poziom 7, płyty o poziomie zabezpieczenia wyższym niż 7 zostaną zablokowane i nie będą odtwarzane.

Jeżeli użytkownik zmieni poziom i wprowadzi hasło, to odtwarzanie wszystkich płyt DVD o poziomach zabezpieczenia wyższych niż wybrany zostanie zablokowane, chyba że ponownie wprowadzi się poprawne hasło. Dla przykładu: jeżeli użytkownik zmieni poziom na "5", to odtwarzacz DVD nie będzie odtwarzać płyt o poziomie "6", "7" lub "8", chyba że za pomocą pilota wprowadzone zostanie prawidłowe hasło.

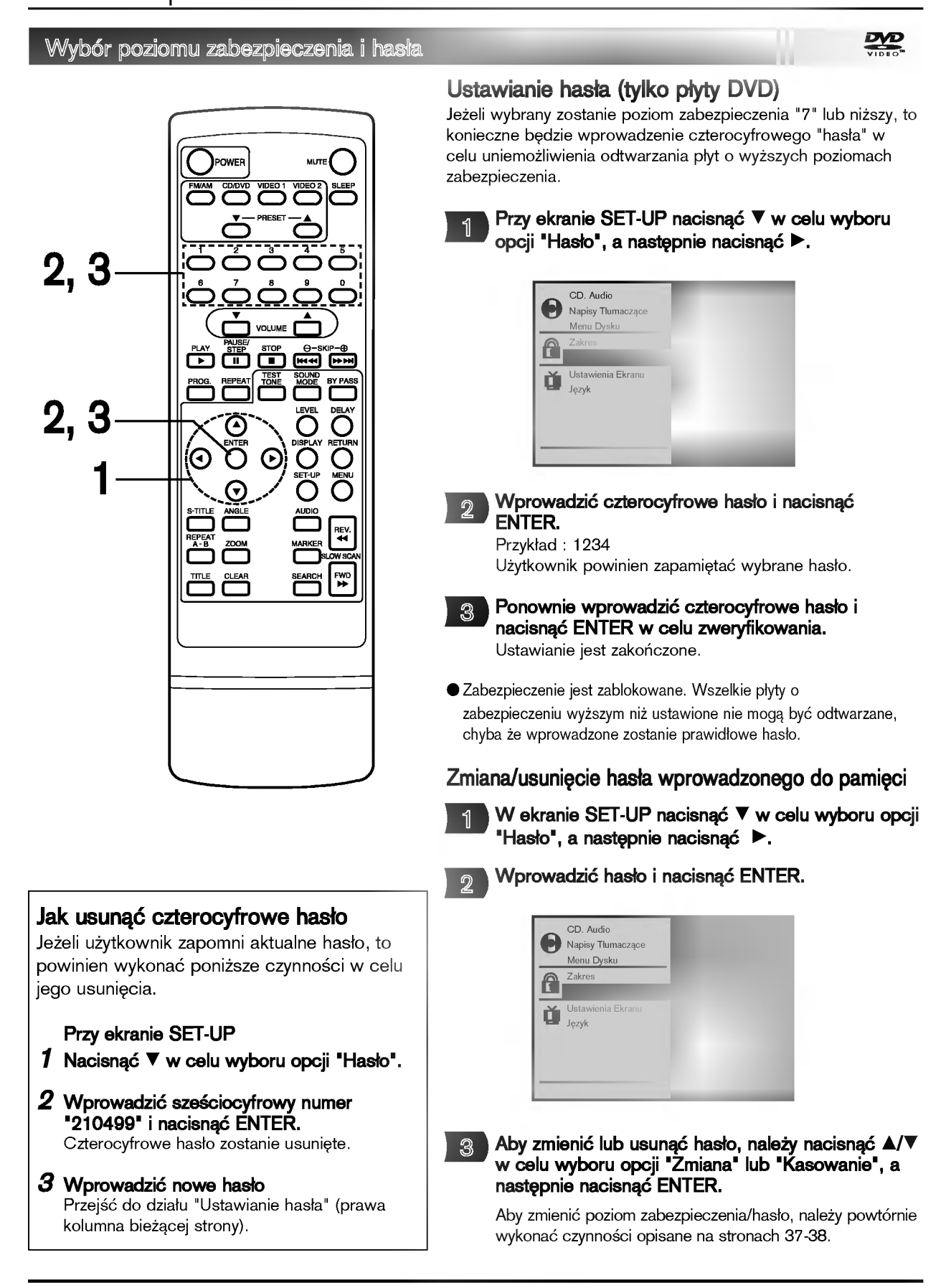

### Ustawienia początkowe | STRONA 39 黑 Wybór współczynnika kształtu obrazu telewizora Istnieje możliwość wyboru kształtu obrazu w celu Przy ekranie SET-UP nacisnąć A/▼ w celu wyboru 1 dopasowania go do używanego telewizora; opcji "Ustawienia Ekranu", a następnie nacisnąć  $\blacktriangleright$ . konwencjonalny kształt obrazu (4:3) lub kształt szerokoekranowy (16:9). CD. Audio Napisy Tłumaczące Menu Dysku **MUT** Zakres பி Has≥o Ď Język بي بي 国国 Nacisnąć **A/V** w celu wyboru pożądanego  $\mathcal{D}$ współczynnika kształtu obrazu, a następnie nacisnac ENTER. <u>ጋ</u>  $\mathbf C$ G 1,2 CD. Audio 4:3 Letterbox 4:3 Panscan Napisy Tłumaczące 16:9 Wide Menu Dysku iev<br>44 Zakres A Has≥o Ustawienia Ekranu W Ď Jezyk 4:3 Letterbox : Materiał wizyjny, który nie jest sformatowany w stylu Pan & Scan, jest odtwarzany w stylu letterbox (u góry i u dołu ekranu widnieją czarne pasy). 4:3 Panscan : Z tej opcji należy korzystać wówczas, gdy jest podłączony konwencjonalny odbiornik telewizyjny. Materiał wizyjny sformatowany w stylu Pan & Scan jest odtwarzany w tym stylu (brzeg lewy i prawy są obcięte). 4:3 Letterbo Cut Off 16:9 Wide (szeroki): Z tej opcji należy korzystać wówczas, gdy jest podłączony szerokoekranowy odbiornik telewizyjny. Odtwarzanie odbywa się w rozmiarze pełnym. (Zachodzi również konieczność wprowadzenia telewizora szerokoekranowego w tryb "FULL" (pełny ekran)). 4:3 Panscan \* Po rozpoczęciu odtwarzania materiału video w opcji szerokoekranowej, każdy ekran przedstawia przykład. (To ustawienie nie dotyczy materia≥u video dla rozmiaru konwencjonalnego.) 16:9 Wide

# STRONA 40 | Ustawienia początkowe

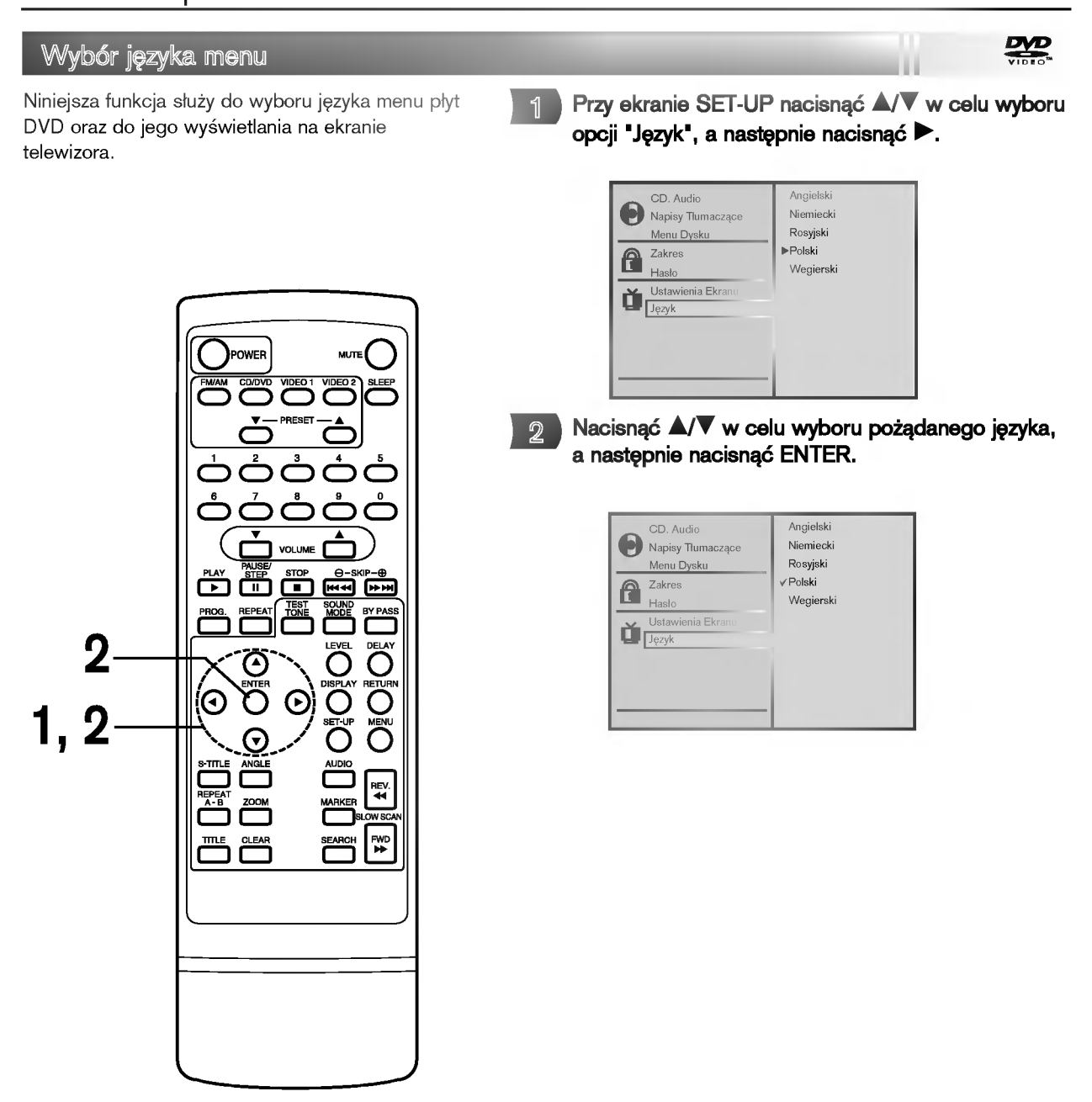

Ustawienia początkowe | STRONA 41

# Tabela języków i kodów języków

**APP** 

WprowadziE odpowiedni numer kodowy w ustawieniach pocz±tkowych "CD. Audio", "Napisy T≥umacz±ce" i/lub "Menu Dysku" (patrz strona 36).

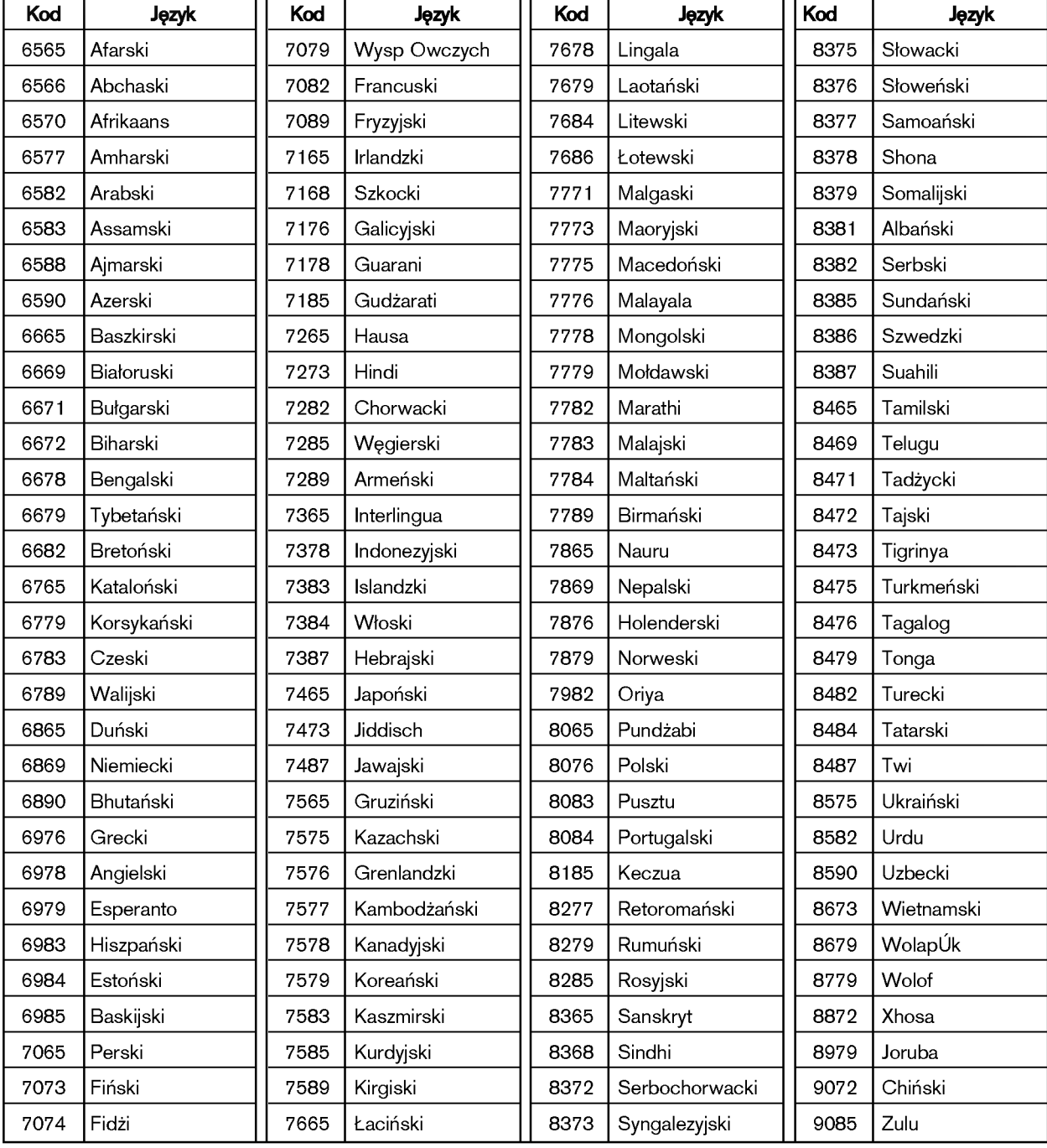

# STRONA 42 | Informacje

# Wymogi odnośnie do płyt/informacje na temat praw autorskich

Niniejszy odtwarzacz DVD może odtwarzać następujące płyty.

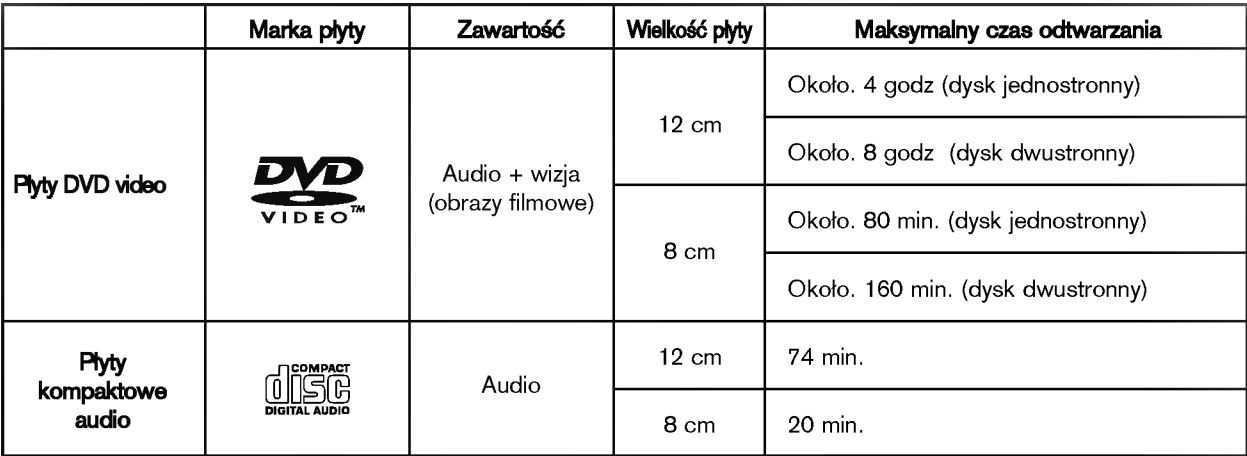

### Ponadto, niniejsze urządzenie może odtwarzać płyty CD-ROM i CD-RW zawierające utwory audio i pliki MP3.

Nie ma możliwości odtwarzania płyt innych niż wymienione powyżej. (Kompaktowe płyty video, płyty CD-ROM, CD-Extra i CD-G, płyty kompaktowe fotograficzne, a także płyty CD-i nie mogą być odtwarzane w niniejszym odtwarzaczu DVD.)

Regionalne informacje dot. zarządzania: Niniejszy odtwarzacz DVD został zaprojektowany i wykonany jako urządzenia reagujące na regionalne informacje dot. zarządzania nagrane na płytach DVD. Jeżeli numer regionu opisany na płycie DVD nie odpowiada numerowi regionu niniejszego odbiornik/odtwarzacz DVD, to oznacza to, że niniejszy odtwarzacz DVD nie może odtwarzać takiej płyty.

Numer regionu niniejszego odbiornik/odtwarzacz DVD to 2.

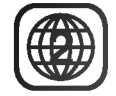

.<br>Niektóre płyty DVD - przykładowo zakupione poza obszarem geograficznym użytkownika lub wykonane do celów handlowych - mog± nie nadawaE siI do odtwarzania w niniejszym odtwarzaczu DVD.

Kopiowanie, emitowanie, pokazywanie, emitowanie drogą kablową, publiczne odtwarzanie i wynajmowanie materiałów chronionych prawem autorskim jest zabronione przez prawo.

Płyty DVD video posiadają zabezpieczenia przed kopiowaniem, a wszelkie nagrania wykonane na ich podstawie będą zniekształcone.

Niniejszy produkt zawiera technologie chroniące prawa autorskie, które z kolei są chronione zastrzeżeniami systemowymi określonych patentów północnoamerykańskich i innymi prawami własności intelektualnej stanowiącymi własność Macrovision Corporation oraz innych właścicieli praw. Użytkowanie tych chronionych prawem autorskim technologii wymaga autoryzacji Macrovision Corporation i może dotyczyć wyłącznie oglądania domowego lub innego oglądania o charakterze ograniczonym, chyba że Macrovision Corporation zezwoli inaczej. Inżynieria wsteczna i demontaż są zabronione.

ш

# Wykrywanie <sup>i</sup> usuwanie usterek

# Objawy <sup>i</sup> korekcja

Przed skontaktowaniem się z serwisem należy sprawdzić, czy przyczyna i sposób korekcji problemu nie zostały opisane w poponiższej tabeli.

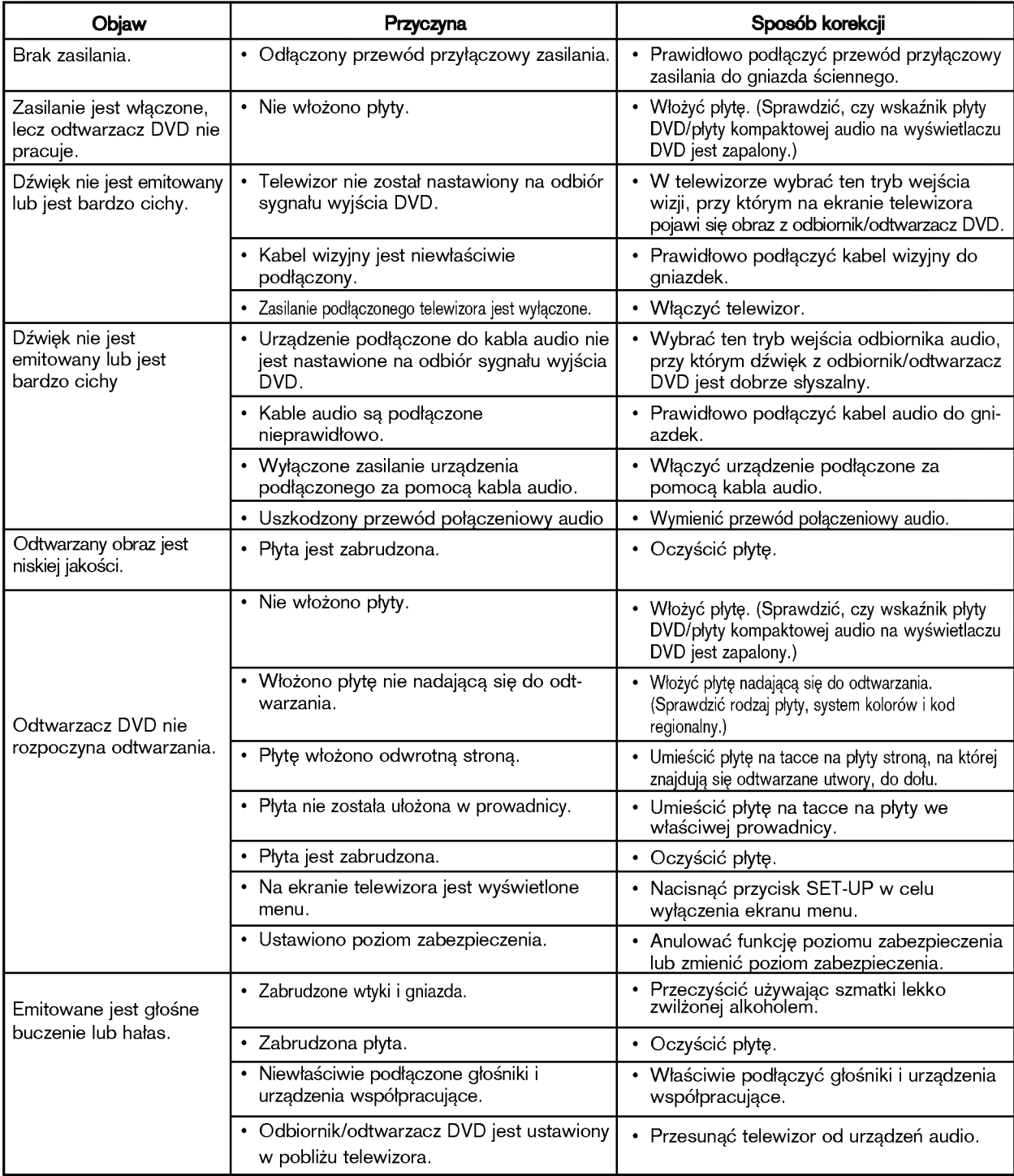

# STRONA 44 | Informacje

# Wykrywanie <sup>i</sup> usuwanie usterek

# Objawy <sup>i</sup> korekcja

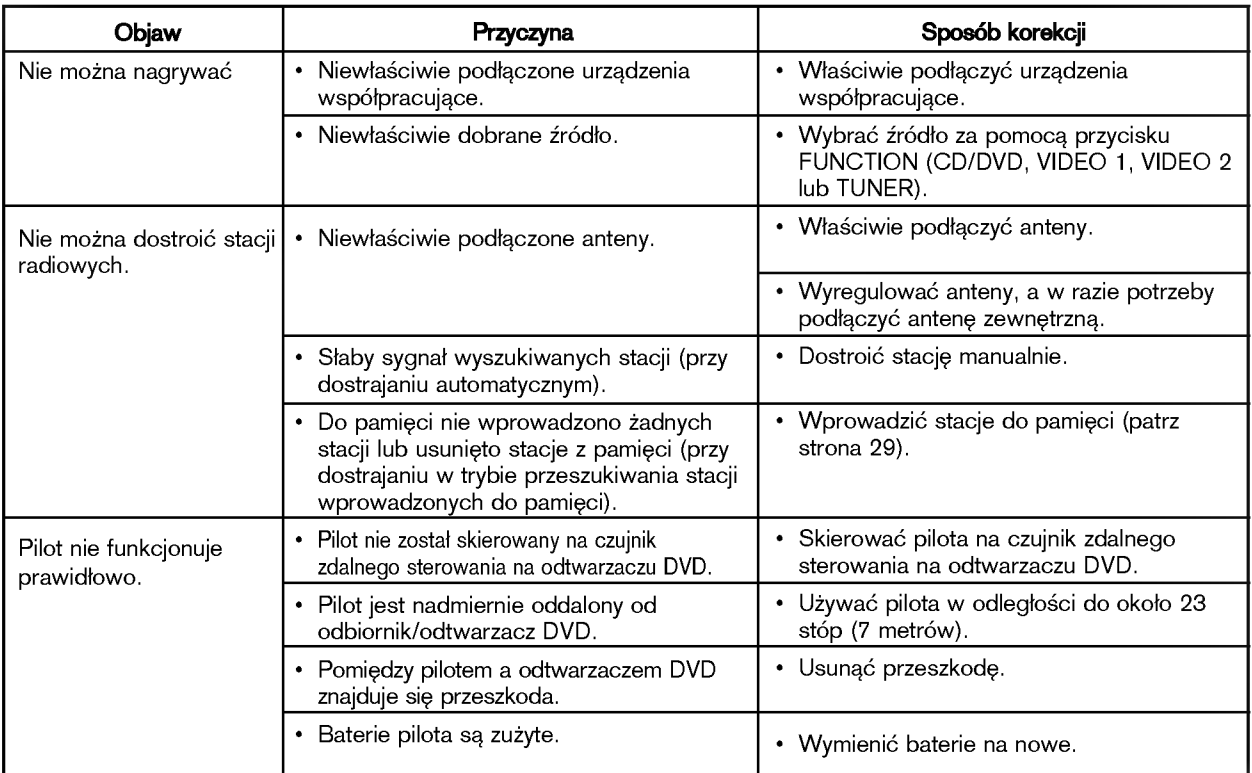

# Używanie przycisku RESET (na płycie spodniej odbiornika/odtwarzacza DVD)

- Ten przycisk służy do rozwiązywania następujących problemów:
- Niemożność włączenia zasilania nawet przy przewodzie połączeniowym podłączonym do gniazda sieciowego.
- ? Okno wy∂wietlacza nie wy∂wietla informacji.
- ? Nieprawid≥owa praca odbiornika/odtwarzacza DVD.
- Przycisk RESET należy nacisnąć używając długopisu lub ołówka.

### Uwaga:

- **∙ nac**iśnięcie przycisku **RESET** powoduje usunięcie całej zawartości pamięci.
- Przywrócić ustawienia według instrukcji użytkownika.

### Zerowanie ustawie odbiornika DVD można wykonać również w sposób opisany poniżej.

Wyjąć wtyczkę kabla zasilającego z gniazdka, po czym wetknąć ją z powrotem po upływie ponad 5 sekund.

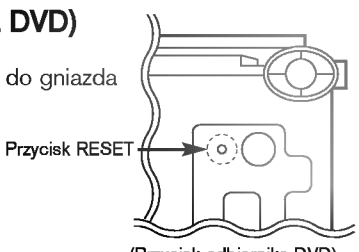

(Przycisk odbiornika DVD)

Informacje | STRONA 45

m

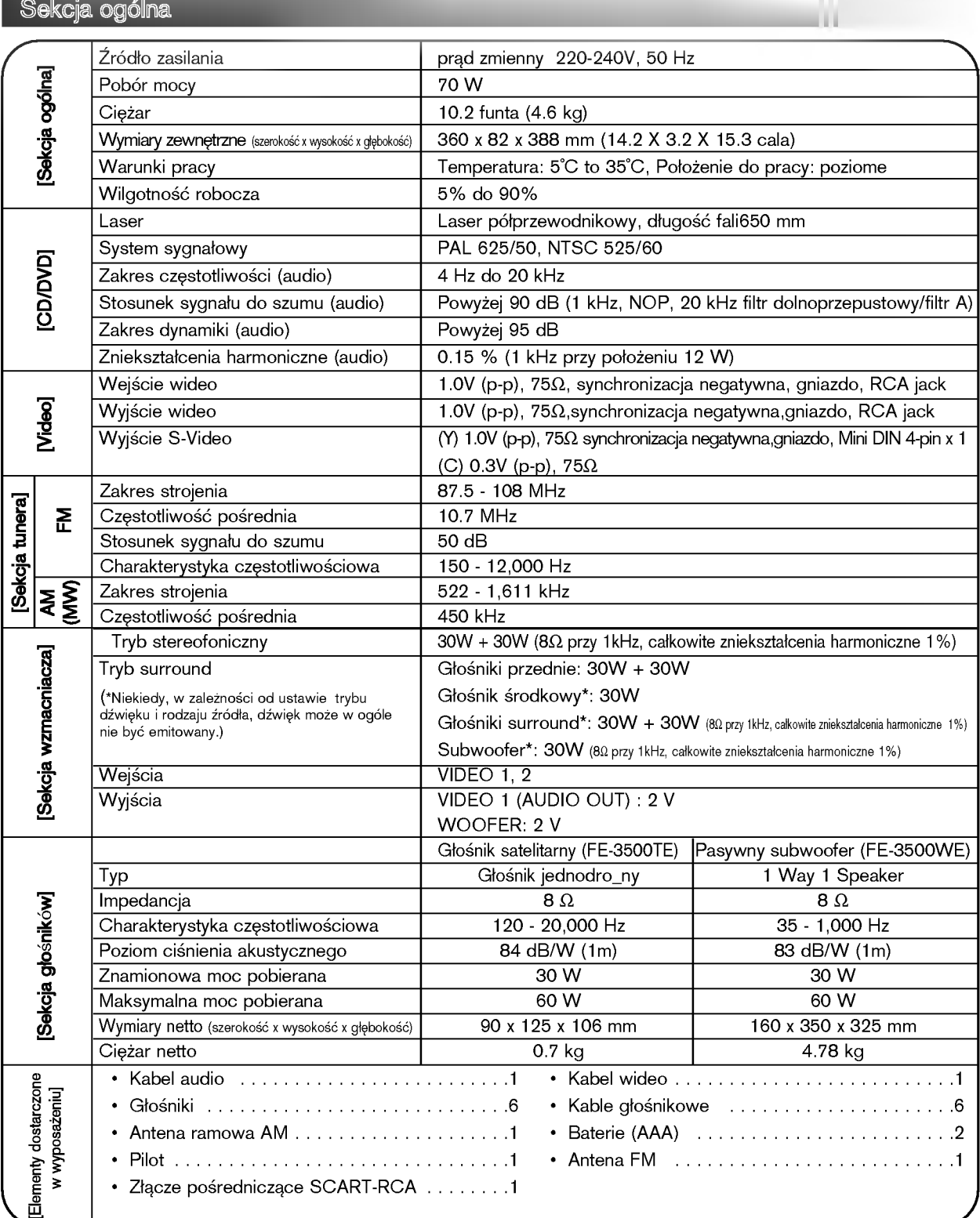

 $\overline{\phantom{a}}$ 

\* Ze względu na proces ciągłego doskonalenia produktu, konstrukcja i parametry techniczne urządzenia mogą ulec zmianie bez uprzedzenia.